Dell™ PowerVault™ MD1200 und MD1220 Speichergehäuse

# Hardware-Benutzerhandbuch

Vorschriftenmodell: Serie E03J und Serie E04J Vorschriftentyp: E03J001 und E04J001

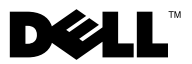

### Anmerkungen, Vorsichtshinweise und Warnungen

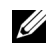

**ZZ ANMERKUNG:** Eine ANMERKUNG macht auf wichtige Informationen aufmerksam, mit denen Sie das System besser einsetzen können.

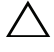

VORSICHTSHINWEIS: Durch VORSICHTSHINWEISE werden Sie auf potenzielle Gefahrenquellen hingewiesen, die Hardwareschäden oder Datenverlust zur Folge haben könnten, wenn die Anweisungen nicht befolgt werden.

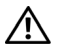

 $\bigwedge \mathbb{V}$  WARNUNG: Durch eine WARNUNG werden Sie auf Gefahrenquellen hingewiesen, die materielle Schäden, Verletzungen oder sogar den Tod von Personen zur Folge haben können.

Vorschriftenmodell: Serie E03J und Serie E04J Vorschriftentyp: E03J001 und E04J001

\_\_\_\_\_\_\_\_\_\_\_\_\_\_\_\_\_\_\_\_

Oktober 2009 Rev. A00

**Irrtümer und technische Änderungen vorbehalten. © 2009 Dell Inc. Alle Rechte vorbehalten.**

Die Vervielfältigung oder Wiedergabe dieser Materialien in jeglicher Weise ohne vorherige schriftliche Genehmigung von Dell Inc. ist strengstens untersagt.

In diesem Text verwendete Marken: *Dell*, das *DELL*-Logo, *OpenManage*, *PowerEdge* und *PowerVault* sind Marken von Dell Inc.

Alle anderen in dieser Dokumentation genannten Marken und Handelsbezeichnungen sind Eigentum der entsprechenden Hersteller und Firmen. Dell Inc. erhebt keinen Anspruch auf Markenzeichen und Handelsbezeichnungen mit Ausnahme der eigenen.

# Inhalt

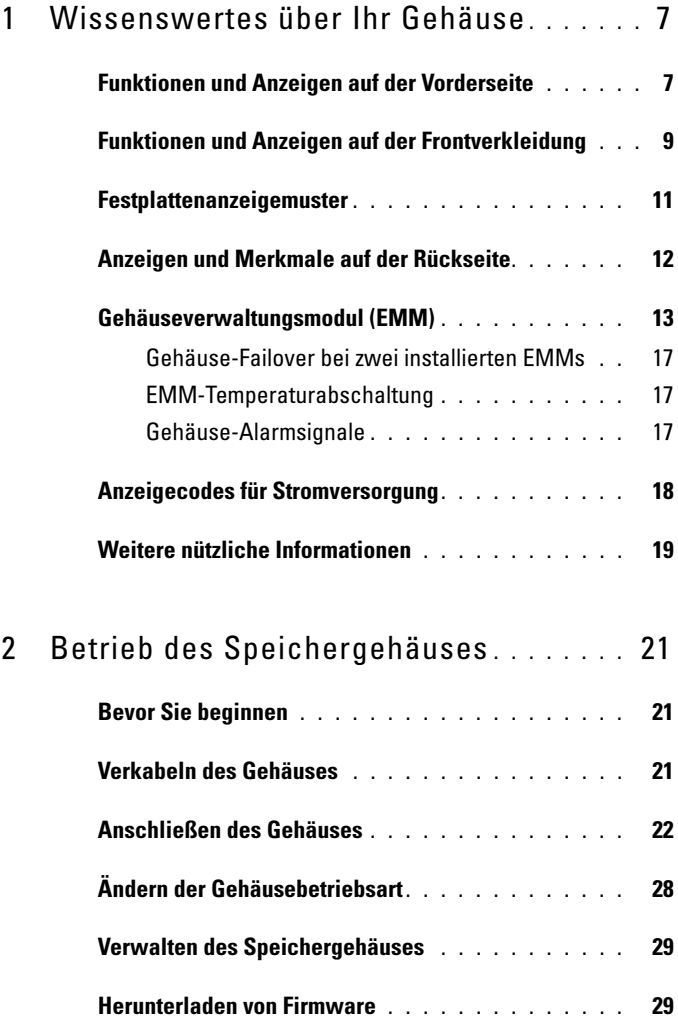

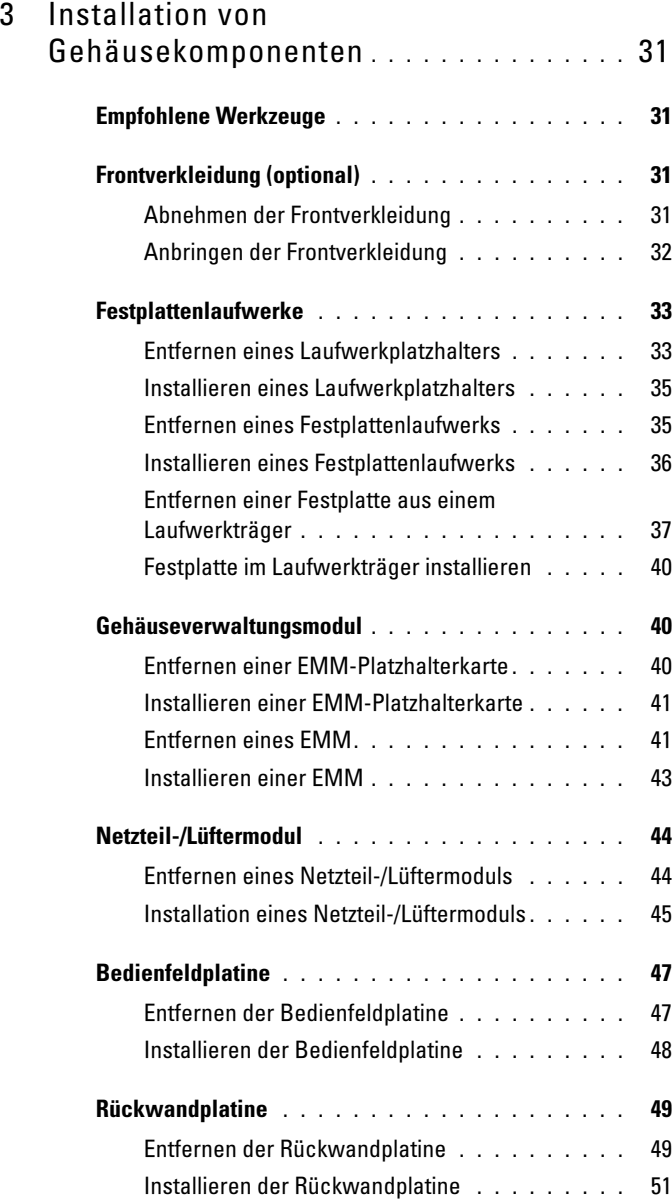

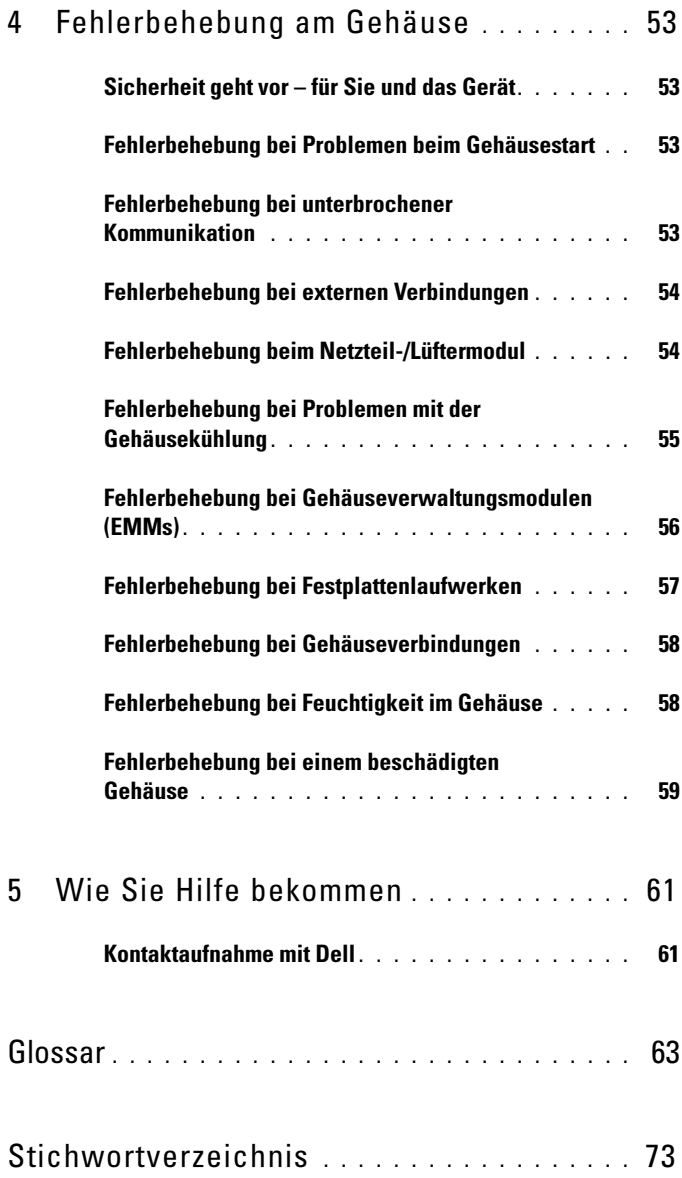

### Inhalt

# <span id="page-6-0"></span>Wissenswertes über Ihr Gehäuse

### <span id="page-6-1"></span>Funktionen und Anzeigen auf der Vorderseite

Abbildung 1-1. Funktionen und Anzeigen auf der Vorderseite – Dell™ PowerVault™ MD1200

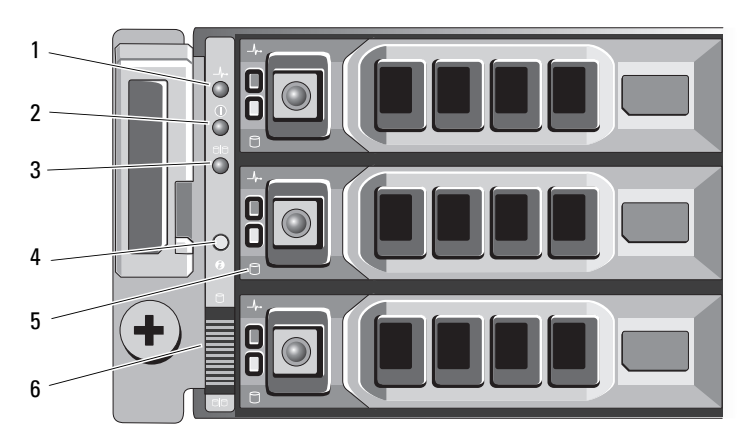

Abbildung 1-2. Funktionen und Anzeigen auf der Vorderseite – Dell PowerVault MD1220

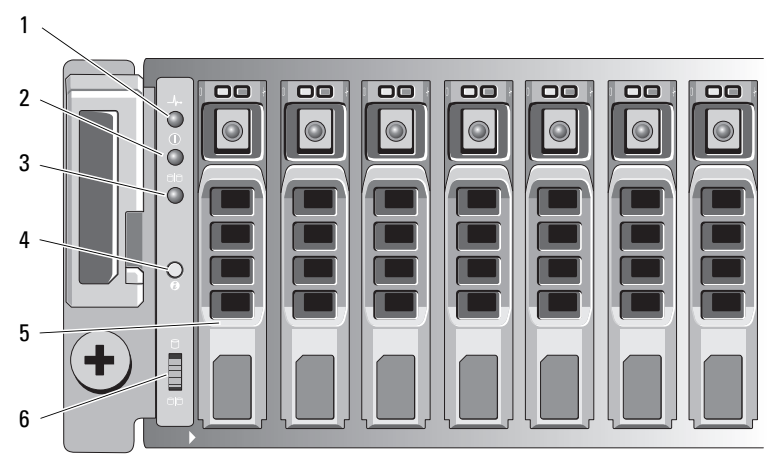

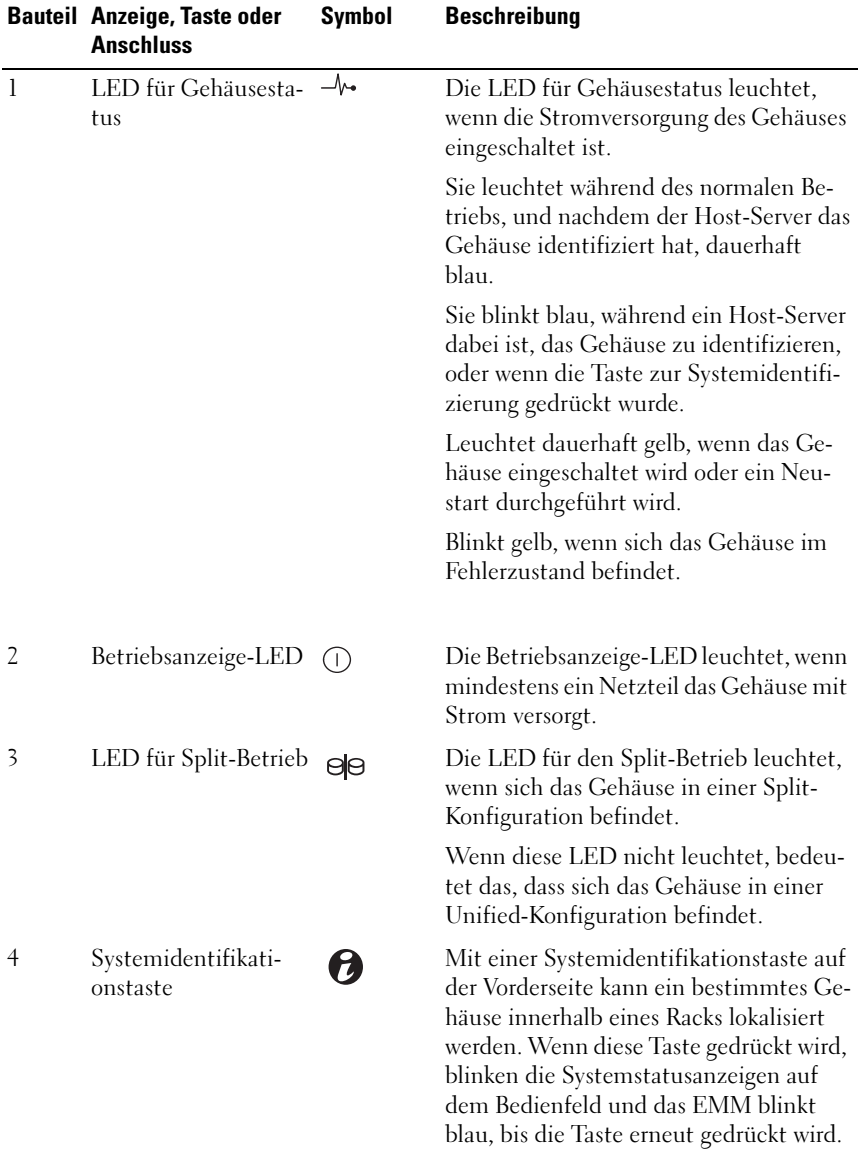

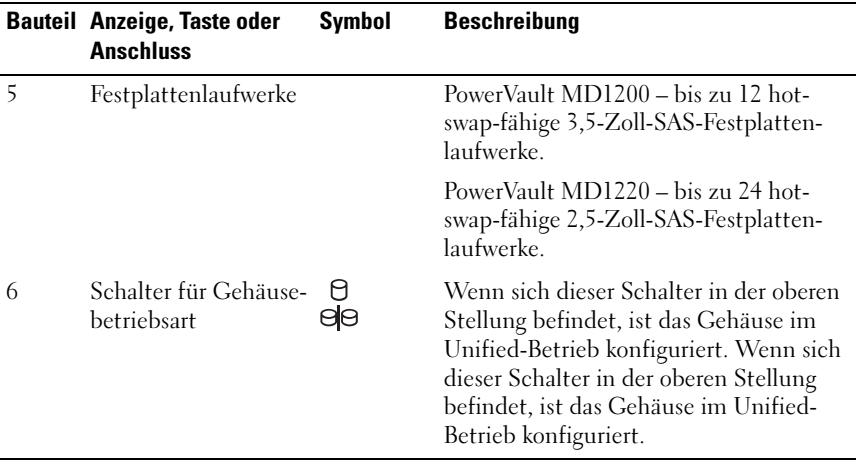

### <span id="page-8-0"></span>Funktionen und Anzeigen auf der Frontverkleidung

Abbildung 1-3. Funktionen und Anzeigen auf der Frontverkleidung

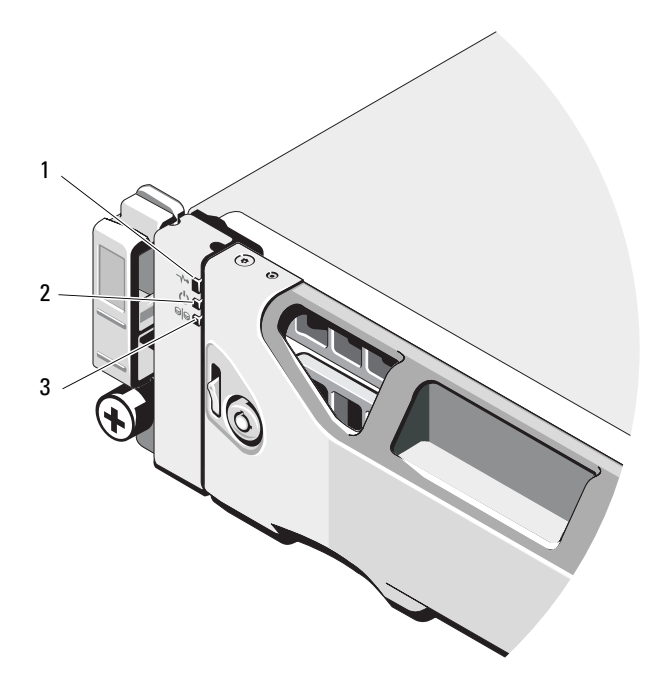

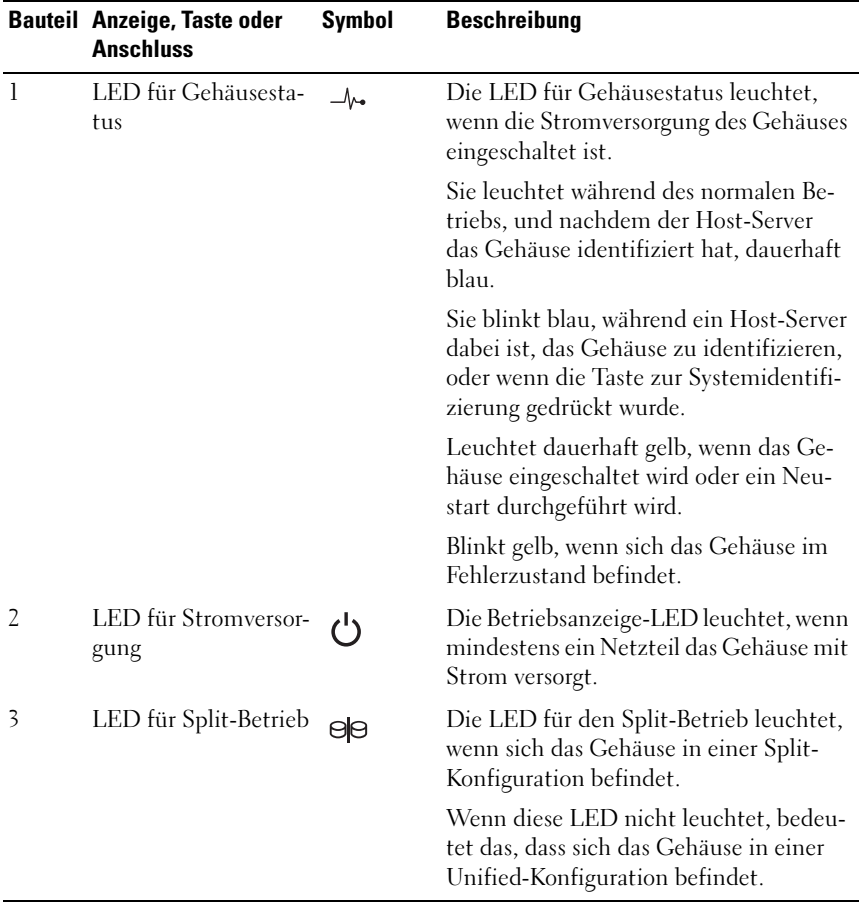

### <span id="page-10-0"></span>Festplattenanzeigemuster

Abbildung 1-4. Festplattenanzeigen

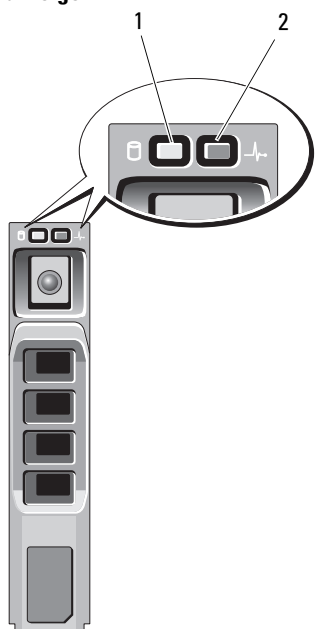

- 1 Festplattenaktivitätsanzeige (grün) 2 Festplattenstatusanzeige
	- (grün und gelb)

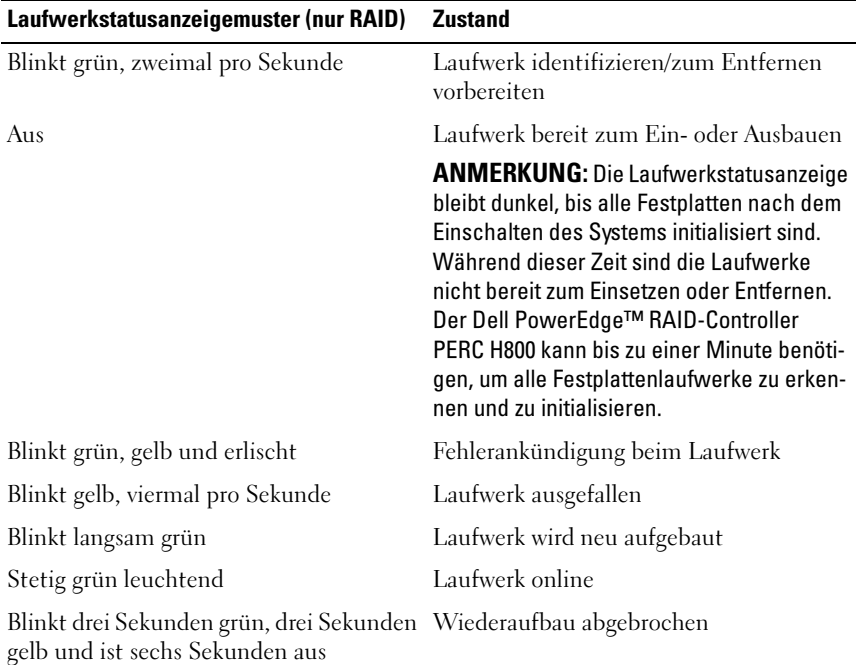

# <span id="page-11-0"></span>Anzeigen und Merkmale auf der Rückseite

Abbildung 1-5. Anzeigen und Merkmale auf der Rückseite

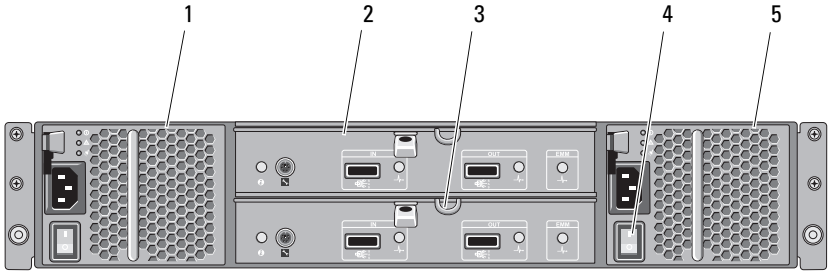

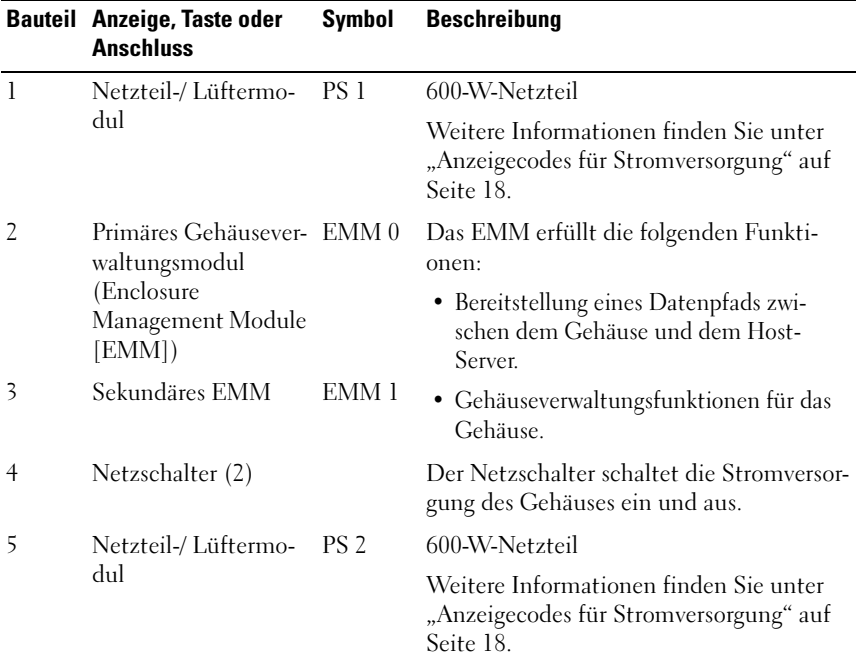

### <span id="page-12-0"></span>Gehäuseverwaltungsmodul (EMM)

Jedes EMM stellt für das Gehäuse die folgenden Datenpfad- und Gehäuseverwaltungsfunktionen bereit:

- Überwachung und Steuerung von Gehäuseumgebungselementen (Temperatur, Lüfter, Netzteile und Gehäuse-LEDs)
- Zugriffssteuerung für die Laufwerke
- Weiterleitung von Gehäuseattributen und -zuständen an den Host-Server

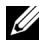

**ZANMERKUNG:** Im Gehäuse muss mindestens ein EMM installiert sein. Wenn nur ein EMM im Gehäuse installiert ist, muss es im primären EMM-Schacht installiert werden und im sekundären EMM-Schacht muss eine Platzhalterkarte installiert werden. Siehe ["Installieren einer EMM-Platzhalterkarte" auf Seite 41](#page-40-2).

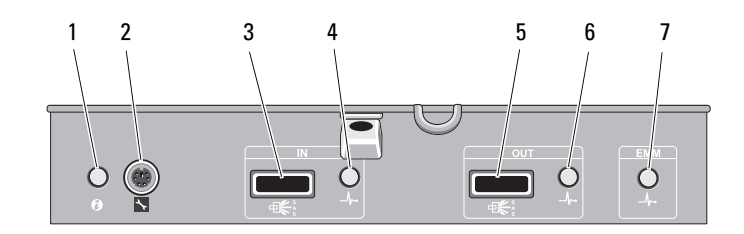

#### Bauteil Anzeige, Taste oder Symbol Beschreibung Anschluss 1 Systemstatusanzeige **A** Blinkt blau, wenn die Systemidentifizierungstaste gedrückt wird. Mit der System-identifizierungsanzeige können Sie in ei-nem Rack ein bestimmtes Gehäuse iden-tifizieren. 2 Debug-Schnittstelle  $\bigcup$  Nur für Nutzung durch Techniker. 3 SAS-Schnittstelle IN Anschluss für SAS-Verbindung zum Host (Eingang) oder nächsthöheren Erweiterungsgehäuse in einer Verkettungsschaltung (nur im Unified-Betrieb). 4 Verbindungsstatus Leuchtet grün, wenn alle Verbindungen  $-\mathcal{N}$ der Eingangsschnittzu dieser Schnittstelle hergestellt sind. stelle Leuchtet gelb, wenn eine oder mehrere Verbindungen zu dieser Schnittstelle nicht angeschlossen sind. Diese LED bleibt dunkel, wenn das Gehäuse nicht verbunden ist.

Abbildung 1-6. Gehäuseverwaltungsmodul (EMM)

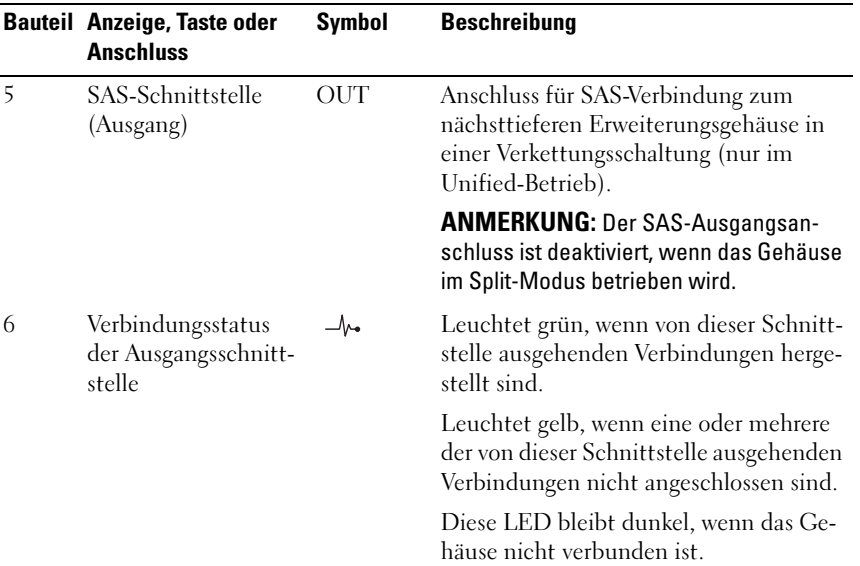

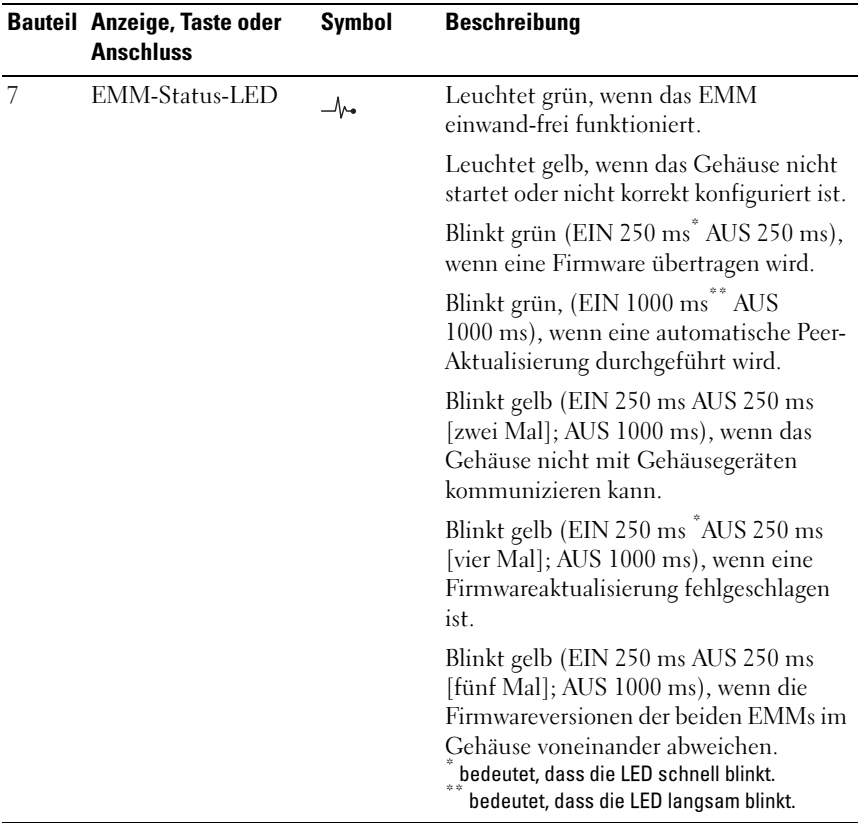

### <span id="page-16-0"></span>Gehäuse-Failover bei zwei installierten EMMs

Wenn zwei EMMs installiert sind, besteht ein gewisses Maß an Failover-Funktionalität. Die Steuerung und Überwachung der Gehäusekomponenten kann bei einem EMM-Defekt von einem EMM auf den anderen übertragen werden. Failover tritt auf, wenn die Kommunikation zwischen einem EMM und seinem Partnergerät verloren geht.

Beim Ausfall eines der EMMs aktiviert der verbleibende EMM die gelbe Status-LED des defekten EMMs. Das verbleibende EMM übernimmt dann die Gehäuseverwaltung, also die Überwachung und Steuerung des akustischen Alarms, der Gehäuse-LEDs, der Netzteile und der Lüfter.

Beim Failover werden keine Verbindungen zu Laufwerken hergestellt, die vom ausgefallenen EMM gesteuert wurden. Wenn ein defektes EMM ersetzt wird, werden die Gehäuseverwaltungsfunktionen nicht automatisch auf das neue EMM zurückübertragen, es sei denn, es tritt ein neuer Fehler und dementsprechend ein weiterer Failover-Vorgang auf. Das neue EMM stellt lediglich den Datenpfad zu den vom ausgefallenen EMM gesteuerten Festplattenlaufwerken wieder her.

### <span id="page-16-1"></span>EMM-Temperaturabschaltung

Bei kritischen internen Temperaturwerten wird das Gehäuse automatisch ausgeschaltet, entweder durch einen entsprechenden Befehl von der EMM-Firmware oder einen Befehl vom Dell™ OpenManage™ Server Administrator.

### <span id="page-16-2"></span>Gehäuse-Alarmsignale

Ein akustisches Alarmsignal wird ausgegeben, wenn eine der folgenden Fehlerbedingungen auftritt:

In den folgenden Fällen wird ein ununterbrochenes akustisches Alarmsignal ausgegeben:

- Es sind mehrere Lüfter ausgefallen oder es ist kein Netzteil-/Lüftermodul installiert.
- Ein oder mehrere Temperatursensoren befinden sich im kritischen Bereich.

In den folgenden Fällen wird ein akustisches Alarmsignal in Abständen von 10 Sekunden ausgegeben:

- Ein Netzteil ist ausgefallen.
- Ein Lüfter ist ausgefallen.
- Ein oder mehrere Temperatursensoren befinden sich im Warnbereich.
- Ein EMM ist ausgefallen.

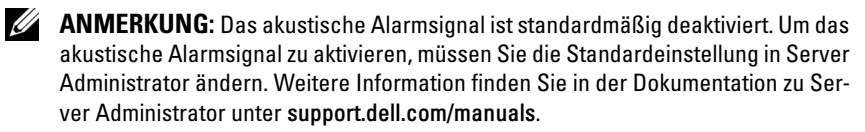

### <span id="page-17-0"></span>Anzeigecodes für Stromversorgung

#### Abbildung 1-7. Anzeigecodes für Stromversorgung

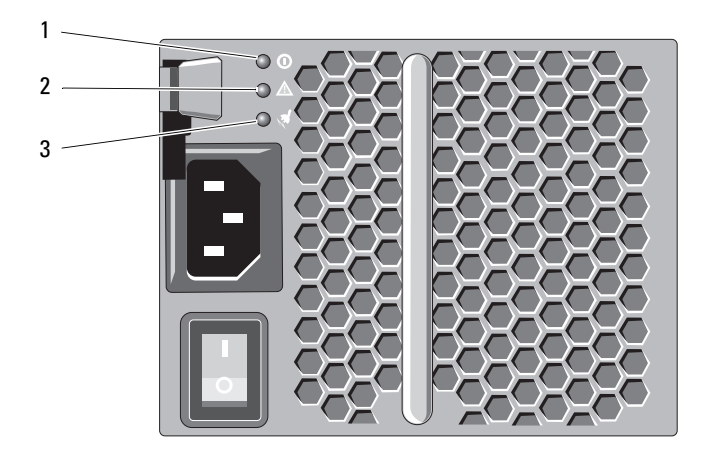

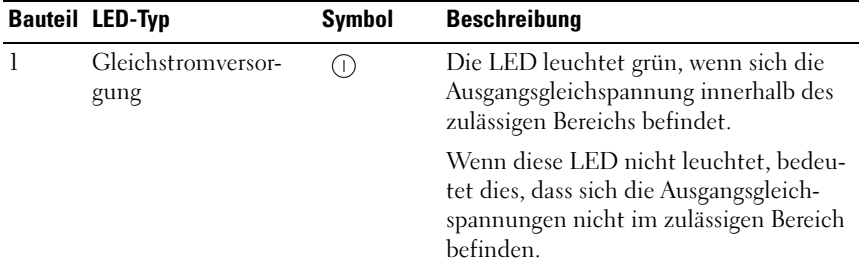

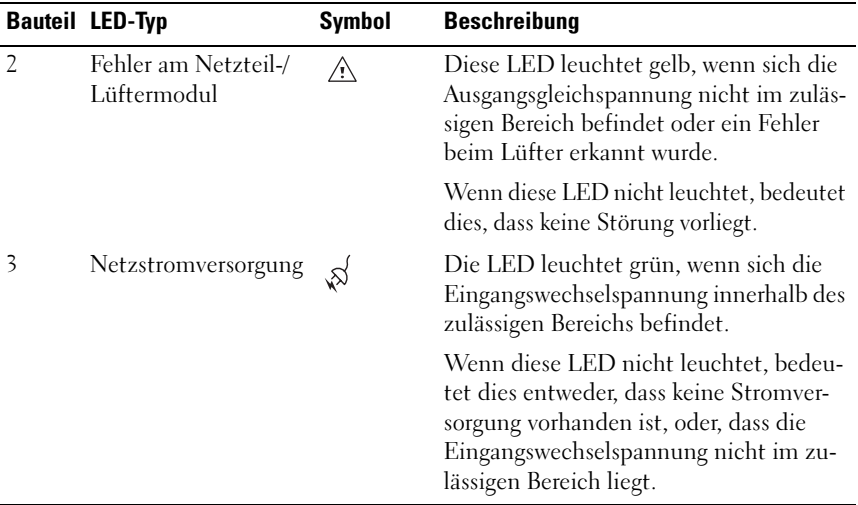

### <span id="page-18-0"></span>Weitere nützliche Informationen

### WARNUNG: Beachten Sie die Sicherheits- und Betriebsbestimmungen, die mit dem Computer geliefert wurden. Garantiebestimmungen können als separates Dokument beigelegt sein.

- In der zusammen mit der Rack-Lösung gelieferten Rack-Dokumentation ist beschrieben, wie das System in einem Rack installiert wird.
- Das Handbuch zum Einstieg enthält eine Übersicht über die Systemfunktionen, die Einrichtung des Systems und technische Daten.
- Die Dokumentation zu OpenManage Server Administrator enthält Informationen über die Verwaltung der Speicherlösung mit dem Speicherverwaltungsdienst von Server Administrator.
- Das Benutzerhandbuch zu Dell PowerEdge RAID Controller (PERC) H700 und H800 enthält Information zum Konfigurieren von RAID.
- Alle im Lieferumfang Ihres Systems enthaltenen Medien mit Dokumentationen und Hilfsmitteln zur Konfiguration und Verwaltung Ihres Systems, insbesondere in Bezug auf Betriebssystem, Systemverwaltungssoftware, System-Updates und mit dem System erworbene Komponenten.

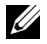

**ZANMERKUNG:** Wenn auf der Website support.dell.com/manuals aktualisierte Dokumente vorliegen, lesen Sie diese immer zuerst, denn frühere Informationen werden damit gegebenenfalls ungültig.

# <span id="page-20-0"></span>Betrieb des Speichergehäuses

## <span id="page-20-1"></span>Bevor Sie beginnen

Vergewissern Sie sich vor dem Anschließen des Speichergehäuses, dass folgende Elemente vorhanden sind:

- Stromversorgungskabel
- SAS-Kabel
- Schienensatz
- Dell Systems Management Tools and Documentation-Medien
- Dokumentation
	- Handbuch zum Einstieg
	- Anleitung für die Rackmontage
	- Sicherheitshinweise

## <span id="page-20-2"></span>Verkabeln des Gehäuses

Sie können das Gehäuse für den Unified-Betrieb oder für den Split-Betrieb verkabeln.

• In der Konfiguration für den Unified-Betrieb wird das Gehäuse an einen Host, zum Beispiel eine Server mit einer Controllerkarte angeschlossen. Im Unified-Betrieb kann das Gehäuse mit bis zu drei weiteren Gehäusen verkettet und an einer einzigen Schnittstelle an der Controllerkarte im Host-Server angeschlossen werden. Das Gehäuse kann auch im redundanten Pfadbetrieb über zwei Verbindungen mit einem Host-Server verbunden werden. In [Abbildung 2-2](#page-24-0) und [Abbildung 2-3](#page-25-0) ist ein Verkabelungsschema für eine Unified-Konfiguration dargestellt.

• Ihr Gehäuse ist in der Split-Betrieb-Konfiguration mit zwei separaten Controller-Karten verbunden. Die Controllerkarten befinden sich gegebenenfalls auf demselben Server oder auf zwei verschiedenen Servern. Der Gehäusebus ist in zwei Teile aufgespalten, wobei die erste Hälfte des Gehäuses von einem Controller und die zweite Hälfte vom zweiten Controller verwaltet wird. Tabelle 2-1 enthält eine Liste der von jedem Gehäuseverwaltungsmodul (Enclosure Management Module [EMM]) in einer Split-Konfiguration verwalteten Laufwerke. In [Abbildung 2-4](#page-26-0) ist ein Verkabelungsschema für eine Split-Konfiguration dargestellt.

#### Tabelle 2-1. Split-Konfiguration

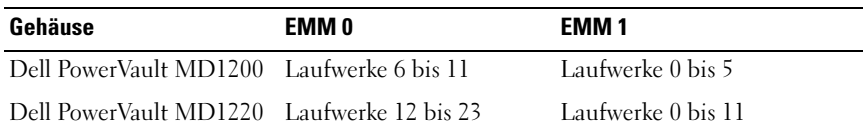

**ANMERKUNG:** Clustering wird bei PowerVault MD1200- und PowerVault M1220-Gehäusen nicht unterstützt.

Der Betriebsmodus wird mir dem Betriebsartschalter auf der Gehäusevorderseite ausgewählt.

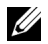

ANMERKUNG: Der Gehäusebetriebsartschalter muss vor dem Einschalten auf Unified-Betrieb oder Split-Betrieb eingestellt werden. Wird der Konfigurationsmodus nach Einschalten des Gehäuses geändert, hat dies keine Auswirkung auf die Konfiguration des Gehäuses, bis die Stromzufuhr des Systems aus- und wieder eingeschaltet wurde.

### <span id="page-21-0"></span>Anschließen des Gehäuses

1 Stellen Sie sicher, dass die neueste Version von Dell OpenManage™ Server Administrator installiert ist. Installationsanweisungen und Informationen zu den unterstützten Betriebssystemen finden Sie in der Dokumentation zu Server Administrator.

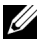

**ANMERKUNG:** Die älteste vom Gehäuse unterstützte Version von Server Administrator ist **6.2** 

- 2 Schalten Sie das Host-System und alle angeschlossenen Peripheriegeräte aus.
- 3 Verbinden Sie das bzw. die externen SAS-Kabel mit dem SAS-Anschluss des EMM am Speichergehäuse und mit dem RAID-Controller des Host-Systems. Drücken Sie das Kabel in den Anschluss, bis es einrastet. Siehe [Abbildung 2-1](#page-22-0).

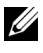

**ZANMERKUNG:** Die Anschlüsse an beiden Enden der SAS-Kabel sind universell beschaltet. Sie können jedes der beiden Kabelenden sowohl an das EMM oder den RAID-Controller anschließen.

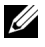

**ANMERKUNG:** Zum Entfernen das SAS-Kabels müssen Sie an der Zuglasche ziehen, um das Kabel aus seiner Verriegelung in den Steckern des EMM und des Hostsystems zu lösen. Siehe [Abbildung 2-1.](#page-22-0)

#### <span id="page-22-0"></span>Abbildung 2-1. Anschließen eines SAS-Kabels

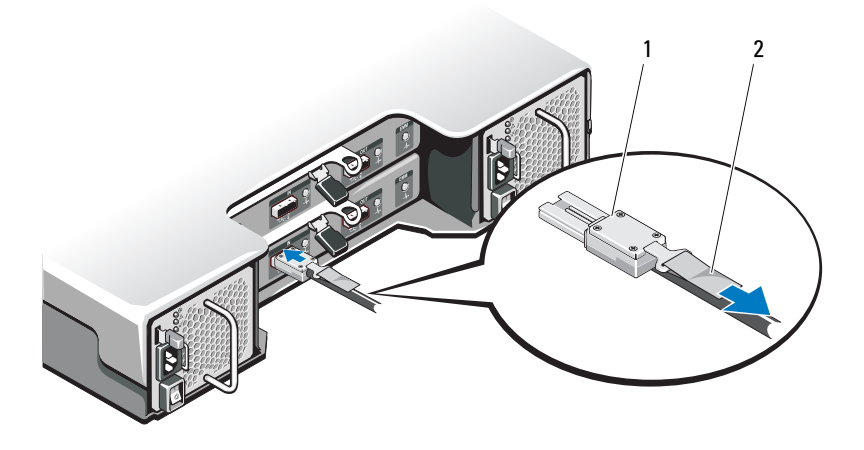

- 1 SAS-Kabel 2 Zuglasche
- - **ANMERKUNG:** Schließen Sie in einer Unified-Konfiguration den Host an das erste EMM-Modul (EMM 0) an. Siehe [Abbildung 2-2.](#page-24-0) Schließen Sie bei Unified-Konfigurationen mit redundanten Pfaden den Host an das zweite EMM-Modul an (EMM1). Siehe [Abbildung 2-3](#page-25-0).

Überprüfen Sie anhand der Dokumentation zum RAID-Controller die ordnungsgemäße Installation des Controllers.

- Wenn Sie das Gehäuse für Unified-Betrieb konfigurieren, verbinden Sie das SAS-Kabel vom Host-Controller mit dem Eingangsanschluss (In) am EMM-Modul des ersten Gehäuses in der Kette. Siehe [Abbildung 2-2](#page-24-0). Verbinden Sie nachgeordnet verkettete Speichergehäuse jeweils mit dem Ausgangsanschluss (Out) des übergeordneten Speichergehäuses.
- Wenn Sie das Gehäuse für Split-Betrieb konfigurieren, verbinden Sie das SAS-Kabel vom ersten Host-Controller mit dem Eingangsanschluss (In) am primären EMM-Modul und das SAS-Kabel vom zweiten Host-Controller-Port mit dem Eingangsanschluss (In) am sekundären EMM. Siehe [Abbildung 2-4.](#page-26-0)

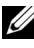

**ZANMERKUNG:** Bei der Split-Konfiguration können Sie das Gehäuse für den Betrieb mit zwei Hosts oder mit einem einzelnen Host verkabeln.

#### <span id="page-24-0"></span>Abbildung 2-2. EMM-Verkabelungsschema im Unified-Betrieb

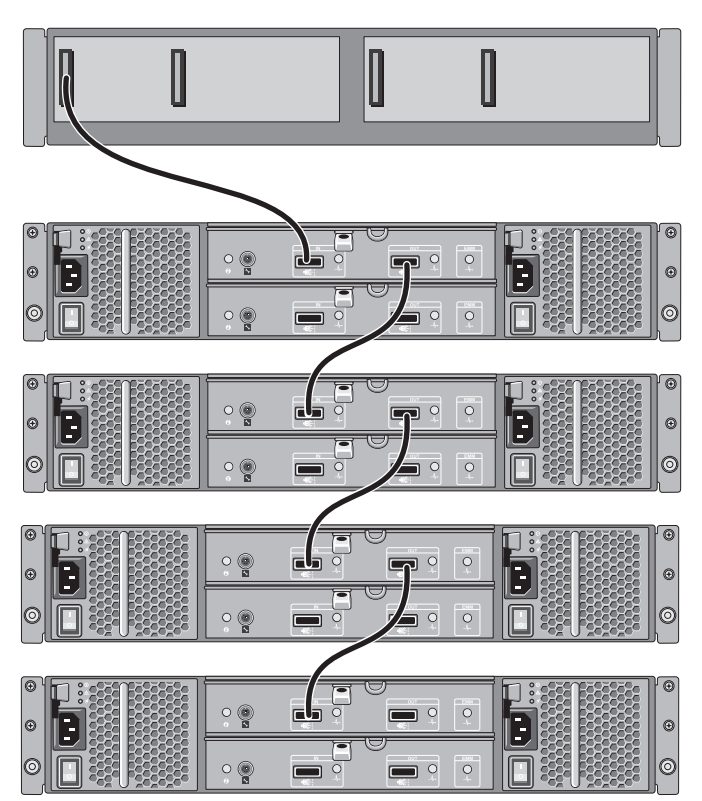

Host-Controller

#### <span id="page-25-0"></span>Abbildung 2-3. EMM-Verkabelungsschema im Unified-Betrieb (redundanter Pfad)

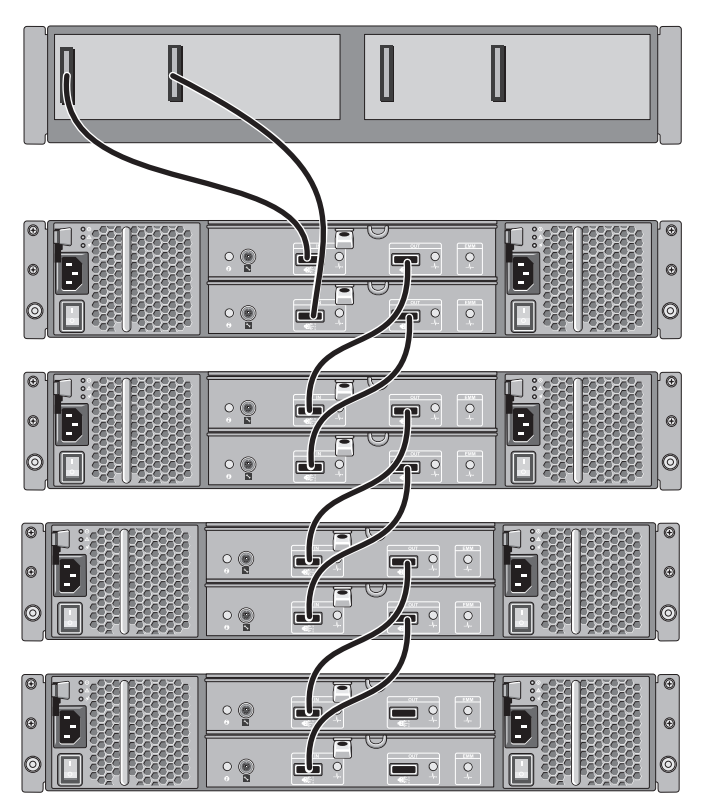

Host-Controller

#### <span id="page-26-0"></span>Abbildung 2-4. EMM-Verkabelungsschema im Split-Betrieb

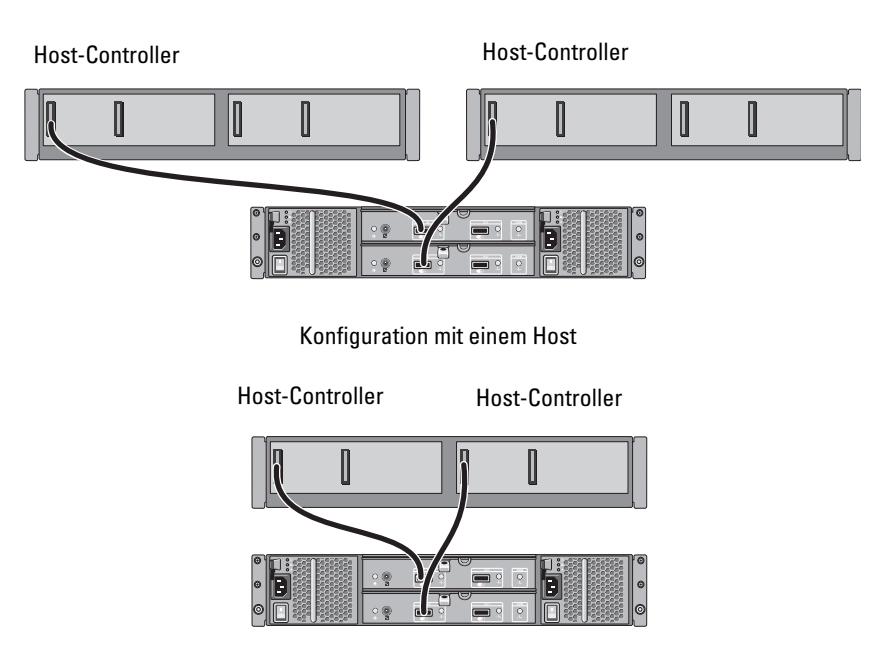

Konfiguration mit zwei Hosts

4 Mit dem Gehäusebetriebsartschalter wählen Sie die Betriebsart.

VORSICHTSHINWEIS: Um das Speichergehäuse gegen Probleme mit der Stromversorgung abzusichern, schließen Sie das Stromversorgungskabel an eine geschützte Stromversorgung, zum Beispiel eine USV, einen Leitungsfilter oder einen Überspannungsschutzschalter an. Wenn möglich, schließen Sie die beiden Netzteile an unterschiedliche Stromkreise an.

5 Schließen Sie die Stromversorgungen an die Energiequelle an.

**ZZIMMERKUNG:** Stellen Sie vor dem Anschließen der Stromversorgungen sicher, dass sich der Netzschalter an beiden Stromversorgungen in der Position OFF (AUS) befindet.

- 6 Schalten Sie die Netzschalter an allen Netzteil-/Lüftermodulen ein.
- 7 Schalten Sie das Hostsystem ein.

8 Kontrollieren Sie die LED-Anzeigen auf der Vorder- und Rückseite des Speichergehäuses. Wenn eine oder mehrere LEDs gelb leuchten, siehe ["Fehlerbehebung am Gehäuse" auf Seite 53](#page-52-4).

# <span id="page-27-0"></span>Ändern der Gehäusebetriebsart

Wenn Sie die Betriebsart Ihres Gehäuses nach der ursprünglichen Konfiguration ändern möchten, müssen Sie die folgenden Schritte durchführen:

- 1 Sichern Sie alle im Gehäuse gespeicherten Daten und bewahren Sie die Sicherungskopien an einem sicheren Ort auf.
- 2 Art der Betriebsartumstellung:
	- Vom Unified-Betrieb in den Split-Betrieb Wenn vorhandene virtuelle Laufwerke physische Laufwerke beinhalten, die durch die Umstellung vom Unified- zum Split-Betrieb aufgespalten werden, müssen Sie die Konfiguration dieser virtuellen Laufwerke entfernen.
	- Vom Split-Betrieb in den Unified-Betrieb Einige virtuelle Laufwerke gelten möglicherweise nach der Umstellung als "fremd", wenn die Konfiguration nicht vor dem Wiedereinschalten des Gehäuses gelöscht wird. Diese Laufwerke müssen mit dem Server Administrator oder dem BIOS-Konfigurationsprogramm importiert oder gelöscht werden, um verwendet werden zu können.

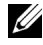

**ZZI ANMERKUNG:** Split-Konfigurationen unterstützen keine Verkettung von Gehäusen und keine redundanten Pfade.

- 3 Schalten Sie das Hostsystem aus.
- 4 Schalten Sie das Gehäuse aus, indem Sie beide Netzteil-/Lüftermodule ausschalten.
- 5 Ändern Sie die Position des Gehäusebetriebsartschalters.
- 6 Ordnen Sie die Laufwerke im Gehäuse um, falls erforderlich.
- 7 Schalten Sie das Gehäuse ein, indem Sie beide Netzteil-/Lüftermodule einschalten.
- 8 Schalten Sie das Hostsystem ein.
- 9 Erstellen Sie erforderlichenfalls virtuelle Laufwerke im Gehäuse.

# <span id="page-28-0"></span>Verwalten des Speichergehäuses

Der Festplattenspeicherplatz des Gehäuses kann mit dem BIOS-Konfigurationsdienstprogramm oder mit Server Administrator konfiguriert werden. Es wird die Verwendung von Server Administrator empfohlen, um eine optimale Verwaltung und Wartung des Gehäuses zu erzielen.

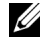

**ANMERKUNG:** Für die Funktionen "Online-Konfiguration", "Gehäusestatus" und "Aktive Ereignisbenachrichtigung" ist Server Administrator 6.2 oder höher erforderlich.

Server Administrator ist eine umfassende Server-/Speicherverwaltungslösung mit einer integrierten grafischen Anzeige und Befehlszeilenschnittstelle. Diese Lösung ermöglicht Online-Konfiguration und -Verwaltung für den internen Serverspeicher wie auch für externen Speicher.

Server Administrator stellt Informationen über physische Speichergeräte, Datenträgergehäuse, virtuelle Datenträger/RAID-Arrays und logische Geräte zusammen und zeigt die Informationen physisch und logisch an. Server Administrator verfügt über die folgenden Funktionen:

- Erstellen und Verwalten von RAID-Speicherkonfigurationen
- Anzeigen von Informationen über Speichergeräte
- Erstellen benutzerdefinierter Ereignisberichte
- Anzeigen von protokollierten Ereignissen

Weitere Informationen finden Sie in der Dokumentation zu Server Administrator unter support.dell.com/manuals.

# <span id="page-28-1"></span>Herunterladen von Firmware

Firmware-Updates für das Speichergehäuse stehen innerhalb eines Dell Update-Pakets unter support.dell.com zum Herunterladen zur Verfügung.

# <span id="page-30-0"></span>Installation von Gehäusekomponenten

# <span id="page-30-1"></span>Empfohlene Werkzeuge

Für die in diesem Abschnitt beschriebenen Maßnahmen benötigen Sie gegebenenfalls folgende Werkzeuge:

- Schlüssel für das Systemschloss
- Kreuzschlitzschraubendreher Größe 2
- Erdungsband

# <span id="page-30-2"></span>Frontverkleidung (optional)

### <span id="page-30-3"></span>Abnehmen der Frontverkleidung

- 1 Entriegeln Sie gegebenenfalls die Frontverkleidung mit dem Systemschlüssel.
- 2 Heben Sie die Sperrklinke neben dem Schloss an.
- 3 Schwenken Sie die linke Seite der Frontverkleidung von der Vorderseite des Systems weg.
- 4 Lösen Sie die rechte Seite der Frontverkleidung aus dem Haken und nehmen Sie die Frontverkleidung vom System ab.

<span id="page-31-1"></span>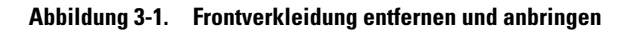

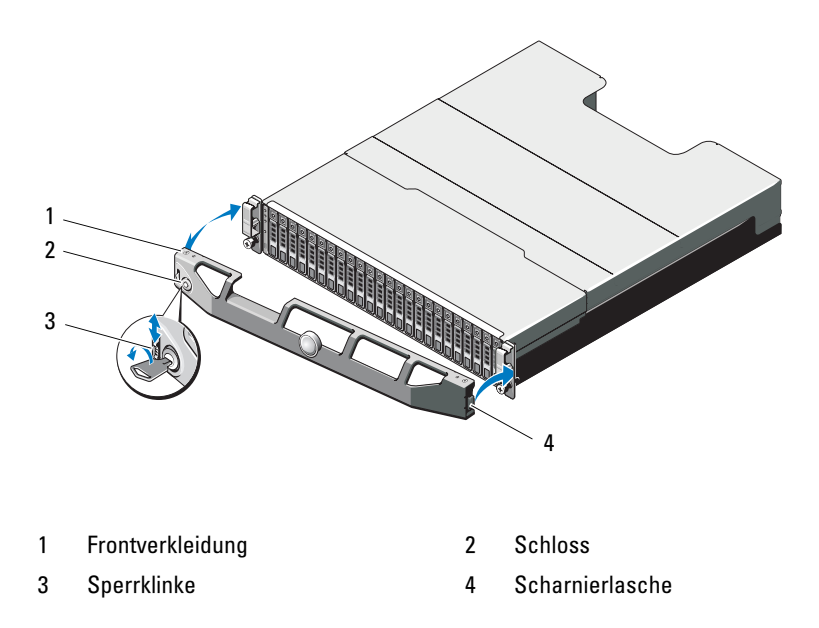

### <span id="page-31-0"></span>Anbringen der Frontverkleidung

- 1 Haken Sie das rechte Ende der Frontverkleidung am Gehäuse ein.
- 2 Schwenken Sie das freie Ende der Frontverkleidung auf das System.
- 3 Sichern Sie die Frontverkleidung mit dem Systemschloss. Siehe [Abbildung 3-1.](#page-31-1)

## <span id="page-32-0"></span>Festplattenlaufwerke

### SICHERHEIT: Modelle AMT, E03J und E04J

Die Modelle AMT, E03J und E04J sind nur zur Installation an Orten mit eingeschränktem Zugang entsprechend Klausel 1.2.7.3 von IEC 60950-1:2005.

Je nach der Art Ihrer Konfiguration unterstützt das Gehäuse bis zu 24 2,5-Zoll-SAS-Festplatten oder bis zu 12 3,5-Zoll-SAS-Festplatten in internen Laufwerkschächten. Festplatten werden über Festplattenträger mit Rückwandplatine verbunden und können als hot-swap-fähig konfiguriert werden.

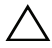

#### $\sqrt{\ }$  VORSICHTSHINWEIS: Schalten Sie das Gehäuse niemals aus oder starten Sie es niemals neu, während das Laufwerk formatiert wird. Anderenfalls kann das Laufwerk beschädigt werden.

Beachten Sie, dass die Formatierung einer Festplatte einige Zeit in Anspruch nehmen kann. Es kann mehrere Stunden dauern, bis eine große Festplatte formatiert ist.

### <span id="page-32-1"></span>Entfernen eines Laufwerkplatzhalters

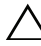

#### $\triangle$  VORSICHTSHINWEIS: Um eine ausreichende Systemkühlung zu gewährleisten, müssen alle leeren Festplattenschächte mit entsprechenden Platzhaltern belegt sein.

- 1 Entfernen Sie gegebenenfalls die Frontverkleidung. Siehe "Abnehmen der [Frontverkleidung" auf Seite 31.](#page-30-3)
- 2 Drücken Sie die Freigabelasche und ziehen Sie den Laufwerkplatzhalter ganz aus dem Laufwerkschacht. Siehe [Abbildung 3-2](#page-33-0) für PowerVault MD1200 und [Abbildung 3-3](#page-33-1) für PowerVault MD1220.

#### <span id="page-33-0"></span>Abbildung 3-2. Entfernen und Installieren eines 3,5-Zoll-Laufwerkplatzhalters

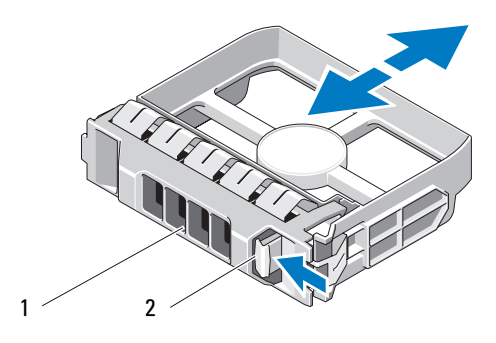

1 Laufwerkplatzhalter 2 Sperrklinke

#### <span id="page-33-1"></span>Abbildung 3-3. Entfernen und Installieren eines 2,5-Zoll-Laufwerkplatzhalters

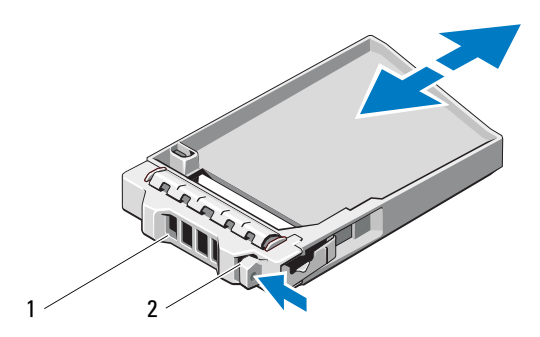

1 Laufwerkplatzhalter 2 Sperrklinke

### <span id="page-34-0"></span>Installieren eines Laufwerkplatzhalters

- 1 Entfernen Sie gegebenenfalls die Frontverkleidung. Siehe "Abnehmen der [Frontverkleidung" auf Seite 31.](#page-30-3)
- 2 Schieben Sie den Platzhalter in den Laufwerkschacht, bis er vollständig eingesetzt ist.
- 3 Schließen Sie den Bügel, um den Platzhalter zu sichern.
- 4 Bringen Sie gegebenenfalls die Frontverkleidung wieder an. Siehe ["Anbringen der Frontverkleidung" auf Seite 32.](#page-31-0)

### <span id="page-34-1"></span>Entfernen eines Festplattenlaufwerks

- $\triangle$  VORSICHTSHINWEIS: Viele Reparaturarbeiten dürfen nur von qualifizierten Servicetechnikern durchgeführt werden. Fehlerbehebungsmaßnahmen oder einfache Reparaturen sollten Sie nur dann selbst übernehmen, wenn dies mit der Produktdokumentation im Einklang steht oder Sie vom Team des Online- oder Telefonsupports dazu aufgefordert werden. Schäden durch nicht von Dell genehmigte Wartungsversuche werden nicht durch die Garantie abgedeckt. Lesen und befolgen Sie die zusammen mit dem Produkt gelieferten Sicherheitshinweise.
	- 1 Entfernen Sie gegebenenfalls die Frontverkleidung. Siehe "Abnehmen der [Frontverkleidung" auf Seite 31.](#page-30-3)
	- 2 Bereiten Sie das Laufwerk mit der Verwaltungssoftware zum Entfernen vor. Warten Sie, bis die Festplattenanzeigen auf dem Laufwerkträger signalisieren, dass das Laufwerk sicher entfernt werden kann. Weitere Informationen über das Entfernen von hot-swap-fähigen Laufwerken finden Sie in der Dokumentation zum Controller.

Wenn das Laufwerk online war, blinkt die grüne Aktivitäts-/ Fehleranzeige, während das Laufwerk heruntergefahren wird. Wenn beide Laufwerkanzeigen erloschen sind, ist das Laufwerk zum Ausbau bereit.

- 3 Drücken Sie die Entriegelungstaste, um die Freigabelasche des Laufwerkträgers zu öffnen. Siehe [Abbildung 3-4.](#page-35-1)
- 4 Ziehen Sie das Festplattenlaufwerk ganz aus dem Laufwerkschacht heraus.

VORSICHTSHINWEIS: Um eine ausreichende Systemkühlung zu gewährleisten, müssen alle leeren Festplattenschächte mit entsprechenden Platzhaltern belegt sein.

- 5 Setzen Sie einen Laufwerkplatzhalter im leeren Laufwerkschacht ein. Siehe ["Installieren eines Laufwerkplatzhalters" auf Seite 35](#page-34-0).
- 6 Bringen Sie gegebenenfalls die Frontverkleidung wieder an. Siehe ["Anbringen der Frontverkleidung" auf Seite 32.](#page-31-0)

<span id="page-35-1"></span>Abbildung 3-4. Festplatte entfernen und installieren

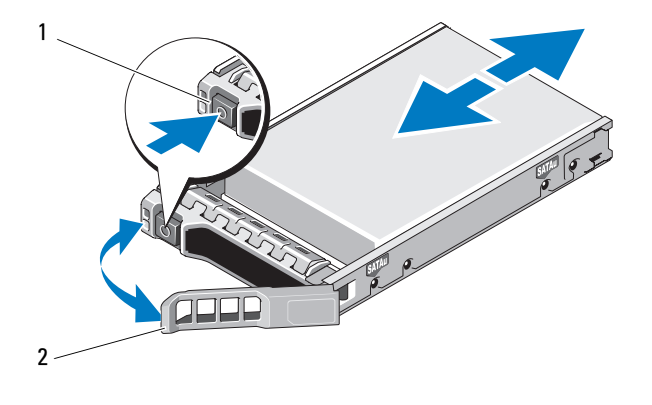

1 Entriegelungstaste 2 Griff des Festplattenträgers

### <span id="page-35-0"></span>Installieren eines Festplattenlaufwerks

VORSICHTSHINWEIS: Viele Reparaturarbeiten dürfen nur von qualifizierten Servicetechnikern durchgeführt werden. Fehlerbehebungsmaßnahmen oder einfache Reparaturen sollten Sie nur dann selbst übernehmen, wenn dies mit der Produktdokumentation im Einklang steht oder Sie vom Team des Online- oder Telefonsupports dazu aufgefordert werden. Schäden durch nicht von Dell genehmigte Wartungsversuche werden nicht durch die Garantie abgedeckt. Lesen und befolgen Sie die zusammen mit dem Produkt gelieferten Sicherheitshinweise.

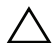

VORSICHTSHINWEIS: Verwenden Sie nur Laufwerke, die geprüft und für den Einsatz mit der SAS-Rückwandplatine zugelassen sind.

VORSICHTSHINWEIS: Stellen Sie beim Installieren von Festplatten sicher, dass die angrenzenden Laufwerke vollständig installiert sind. Wenn Sie versuchen, einen Laufwerkträger neben einem unvollständig eingesetzten Träger einzusetzen und zu verriegeln, kann die Schirmfeder des nicht fest sitzenden Trägers beschädigt und unbrauchbar gemacht werden.
- 1 Entfernen Sie gegebenenfalls die Frontverkleidung. Siehe "Abnehmen der [Frontverkleidung" auf Seite 31.](#page-30-0)
- 2 Entfernen Sie gegebenenfalls die Frontverkleidung vom Schacht. Siehe ["Entfernen eines Laufwerkplatzhalters" auf Seite 33.](#page-32-0)
- 3 Drücken Sie die Entriegelungstaste, um die Freigabelasche des Laufwerkträgers zu öffnen.
- 4 Schieben Sie den Laufwerkträger in den Schacht, bis der Träger die Rückwandplatine berührt.
- 5 Schließen Sie den Bügel, um das Laufwerk zu sichern.

### Entfernen einer Festplatte aus einem Laufwerkträger

Entfernen Sie die Schrauben von den Führungsschienen am Laufwerkträger und trennen Sie die Festplatte vom Träger. Siehe [Abbildung 3-5](#page-37-0) für PowerVault MD1200 und [Abbildung 3-6](#page-38-0) für PowerVault MD1220.

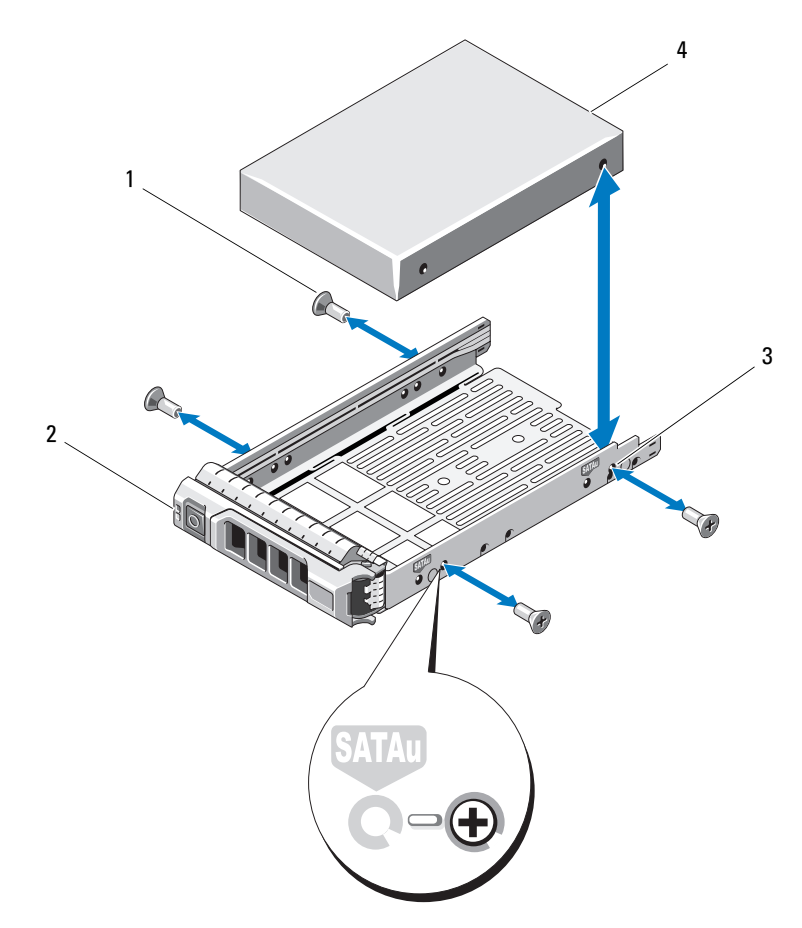

<span id="page-37-0"></span>Abbildung 3-5. Entfernen eines Festplattenlaufwerks aus einem und Installieren in einen 3,5-Zoll-Laufwerkträger

- 
- 1 Schrauben (4) 2 Laufwerkträger
- 
- 3 SAS-Schraubloch 4 Festplattenlaufwerk

<span id="page-38-0"></span>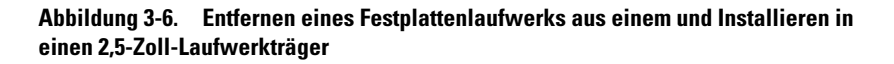

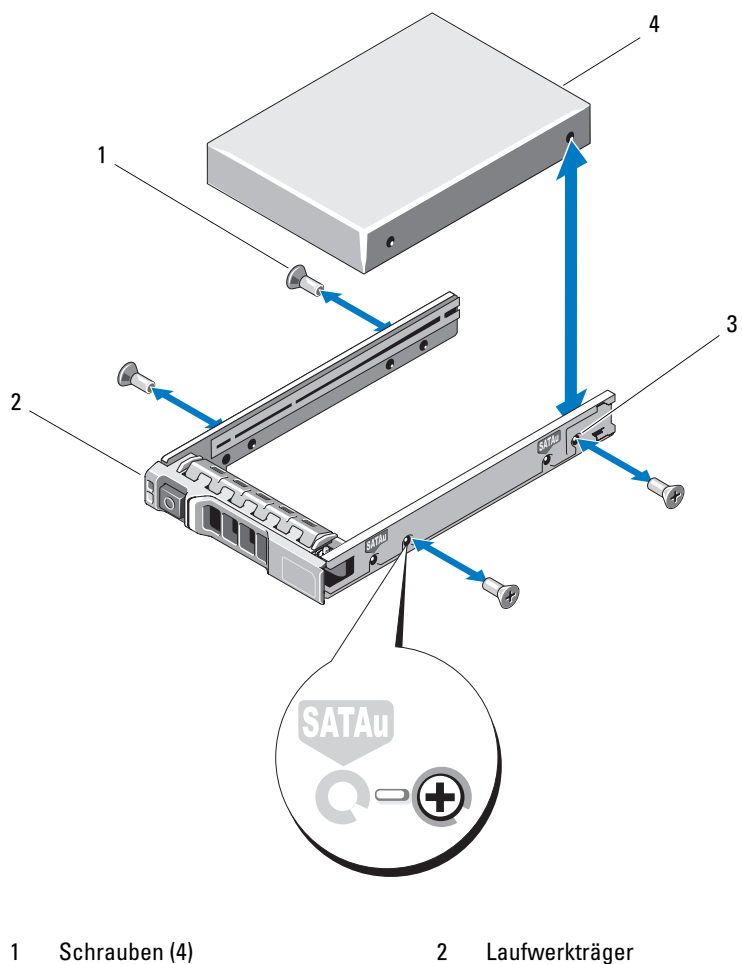

- 3 SAS-Schraubloch 4 Festplattenlaufwerk
- -

### Festplatte im Laufwerkträger installieren

- 1 Führen Sie die Festplatte in den Laufwerkträger ein, wobei sich das Anschlussende des Laufwerks hinten befindet. Siehe [Abbildung 3-5.](#page-37-0)
- 2 Richten Sie die Schraublöcher in der Festplatte mit den hinteren Löchern am Laufwerkträger aus.

Bei korrekter Ausrichtung schließt die Rückseite der Festplatte mit der Rückseite des Laufwerkträgers ab.

3 Befestigen Sie die vier Schrauben, um die Festplatte am Laufwerkträger zu sichern.

## Gehäuseverwaltungsmodul

Ein Gehäuse mit redundanter Gehäuseverwaltung enthält zwei Gehäuseverwaltungsmodule (EMMs) und kann für Unified- oder Split-Betrieb konfiguriert werden. Ein Gehäuse mit nicht-redundanter Gehäuseverwaltung besteht aus nur einem EMM im Unified-Betrieb. Wenn in Ihrem Gehäuse nur ein EMM installiert ist, muss es in EMM 0 installiert sein. Sie müssen die EMM-Platzhalterkarte in EMM 1 installieren.

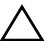

 $\bigwedge$  VORSICHTSHINWEIS: EMMs können entfernt und installiert werden, ohne dass das Gehäuse ausgeschaltet werden muss. Es wird empfohlen, das EMM nicht zu entfernen, während Daten übertragen werden. Durch das Entfernen oder Installieren eines EMM, das mit einem Host-Server verbunden ist, wird die Kommunikation mit dem Gehäuse unterbrochen und es ist ein Neustart des Host-Servers erforderlich.

### Entfernen einer EMM-Platzhalterkarte

 $\triangle$  VORSICHTSHINWEIS: Um eine ordnungsgemäße Systemkühlung sicherzustellen, muss eine EMM-Platzhalterkarte in den leeren Einschub installiert werden.

- 1 Schalten Sie das Gehäuse und den Host-Server aus.
- 2 Trennen Sie alle Stromkabel vom Gehäuse.
- 3 Entfernen Sie EMM 0. Siehe ["Entfernen eines EMM" auf Seite 41](#page-40-0).
- 4 Um die EMM-Platzhalterkarte zu entfernen, drücken Sie die Freigabevorrichtung nach unten und ziehen Sie die Platzhalterkarte aus dem Gehäuse heraus. Siehe [Abbildung 3-7.](#page-40-1)
- **5** Installieren Sie ein EMM in EMM 0 und EMM 1. Siehe "Installieren einer [EMM" auf Seite 43.](#page-42-0)
- 6 Verbinden Sie alle Stromkabel mit dem Gehäuse.
- 7 Schalten Sie das Gehäuse und den Host-Server ein.

<span id="page-40-1"></span>Abbildung 3-7. Entfernen und Installieren einer EMM-Platzhalterkarte

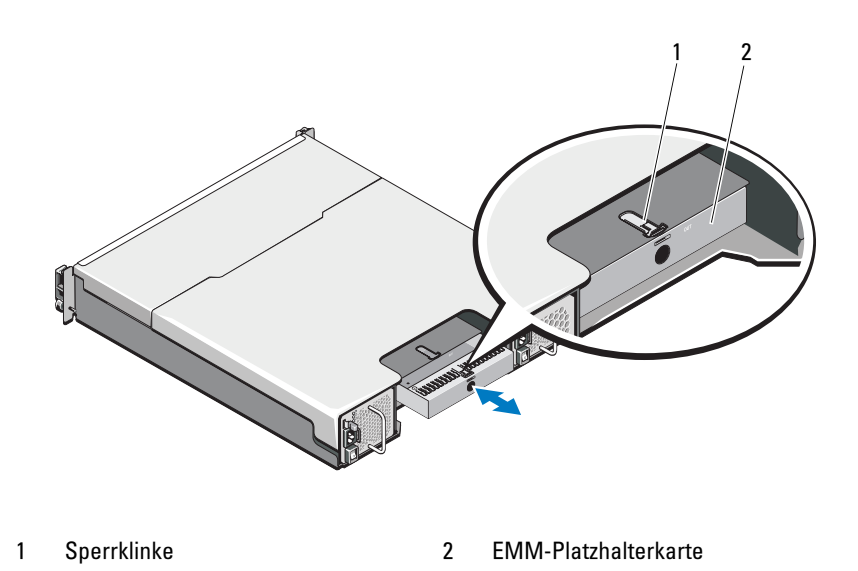

### Installieren einer EMM-Platzhalterkarte

Um eine EMM-Platzhalterkarte zu installieren, richten Sie die Platzhalterkarte auf den EMM-Schacht aus und führen Sie die Platzhalterkarte in das Gehäuse ein, bis sie hörbar einrastet.

### <span id="page-40-2"></span><span id="page-40-0"></span>Entfernen eines EMM

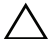

VORSICHTSHINWEIS: Viele Reparaturarbeiten dürfen nur von qualifizierten Servicetechnikern durchgeführt werden. Fehlerbehebungsmaßnahmen oder einfache Reparaturen sollten Sie nur dann selbst übernehmen, wenn dies mit der Produktdokumentation im Einklang steht oder Sie vom Team des Online- oder Telefonsupports dazu aufgefordert werden. Schäden durch nicht von Dell genehmigte Wartungsversuche werden nicht durch die Garantie abgedeckt. Lesen und befolgen Sie die zusammen mit dem Produkt gelieferten Sicherheitshinweise.

VORSICHTSHINWEIS: Wenn Sie ein EMM bei aktiver Verbindung zu einem Host-Server aus einem Gehäuse im Split-Betrieb entfernen, gehen die Verbindungen zu den physischen Datenträgern verloren, die von diesem EMM gesteuert werden.

- 1 Entfernen Sie die an das EMM angeschlossenen Kabel.
- 2 Drücken Sie die Entriegelungslasche nach unten und ziehen Sie den Entriegelungshebel vom Gehäuse weg. Siehe [Abbildung 3-8](#page-41-0).
- 3 Ziehen Sie das Modul am Entriegelungshebel aus dem Gehäuse heraus.

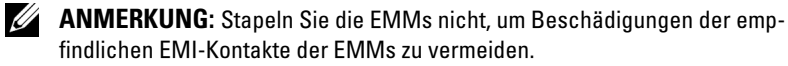

### <span id="page-41-0"></span>Abbildung 3-8. EMM entfernen und installieren

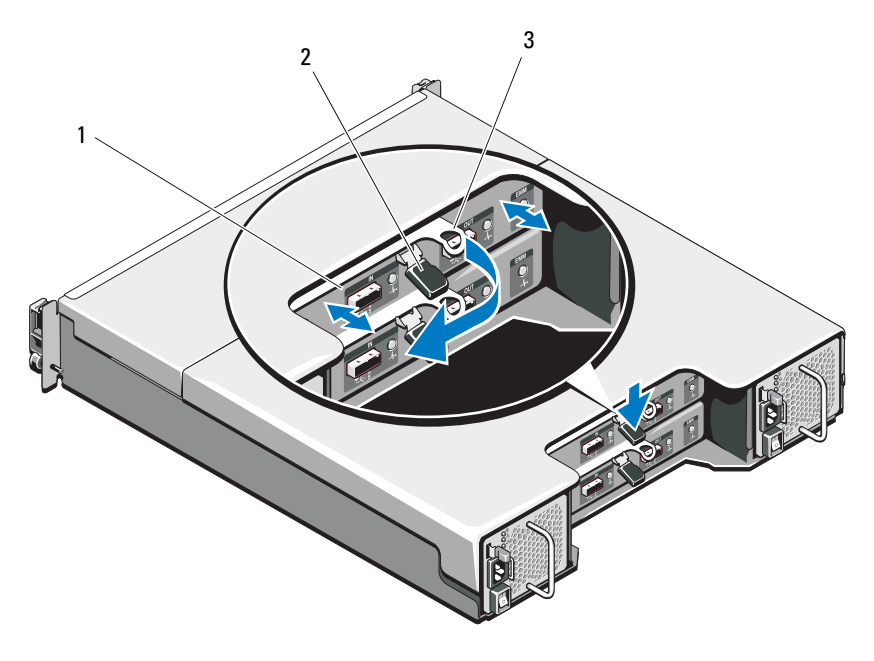

- 
- 1 EMM 2 Sperrklinke
- 3 Entriegelungshebel

### <span id="page-42-1"></span><span id="page-42-0"></span>Installieren einer EMM

VORSICHTSHINWEIS: Viele Reparaturarbeiten dürfen nur von qualifizierten Servicetechnikern durchgeführt werden. Fehlerbehebungsmaßnahmen oder einfache Reparaturen sollten Sie nur dann selbst übernehmen, wenn dies in der Produktdokumentation ausdrücklich vorgesehen ist oder Sie vom Team des Onlineoder Telefonsupports dazu aufgefordert werden. Schäden durch nicht von Dell genehmigte Wartungsversuche werden nicht durch die Garantie abgedeckt. Lesen und befolgen Sie die zusammen mit dem Produkt gelieferten Sicherheitshinweise.

- 1 Führen Sie das EMM in den EMM-Schacht bis in die korrekte Position ein.
- 2 Drücken Sie den Entriegelungshebel zum Gehäuse hin, bis er hörbar einrastet.
- 3 Schließen Sie alle Kabel an das EMM an.
- 4 Aktualisieren Sie gegebenenfalls die Firmware des EMM. Informationen über die aktuellste Firmware finden Sie auf der Dell Support-Website unter support.dell.com.
	- **ANMERKUNG:** Wenn im Gehäuse zwei EMMs installiert sind, müssen Sie sicherstellen, dass in beiden EMMs dieselbe Firmware-Version installiert ist. Um zu überprüfen, ob auf beiden EMMs dieselbe Firmware-Version installiert ist, beachten Sie die LEDs am Gehäuse oder verwenden Sie Server Administrator.

Weitere Informationen über EMM-Verbindungen und Verkabelung finden Sie im Abschnitt ["Betrieb des Speichergehäuses" auf Seite 21](#page-20-0).

## <span id="page-43-1"></span>Netzteil-/Lüftermodul

Das Gehäuse unterstützt zwei hot-swap-fähige Netzteil-/Lüftermodule. Obwohl das Gehäuse kurzzeitig mit nur einem Modul betreiben werden kann, müssen beide Kühlmodule im Dauerbetrieb vorhanden sein.

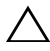

VORSICHTSHINWEIS: Ein einzelnes Netzteil-/Lüftermodul kann aus einem eingeschalteten Gehäuse maximal fünf Minuten lang entfernt werden. Nach dieser Zeitspanne wird das Gehäuse eventuell automatisch heruntergefahren, um eine Beschädigung zu vermeiden.

### <span id="page-43-0"></span>Entfernen eines Netzteil-/Lüftermoduls

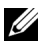

ANMERKUNG: Wenn Sie ein aktives Netzteil-/Lüftermodul entfernen, erhöht sich die Lüfterdrehzahl im verbleibenden Modul erheblich, damit für ausreichende Kühlung gesorgt ist. Nach dem Installieren eines neuen Netzteil-/Lüftermoduls verringert sich die Lüfterdrehzahl wieder nach und nach.

- 1 Schalten Sie das Netzteil-/Lüftermodul aus.
- 2 Trennen Sie das Netzstromkabel von der Spannungsquelle.
- 3 Entfernen Sie die Klettstreifen, mit denen das Stromversorgungskabel befestigt ist und entfernen Sie anschließend das Stromversorgungskabel vom Netzteil-/Lüftermodul.

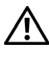

WARNUNG: Die Netzteil-/Lüftermodule sind schwer. Verwenden Sie beide Hände zum Entfernen des Moduls.

4 Drücken Sie auf die Freigabelasche und schieben Sie das Netzteil aus dem Gehäuse.

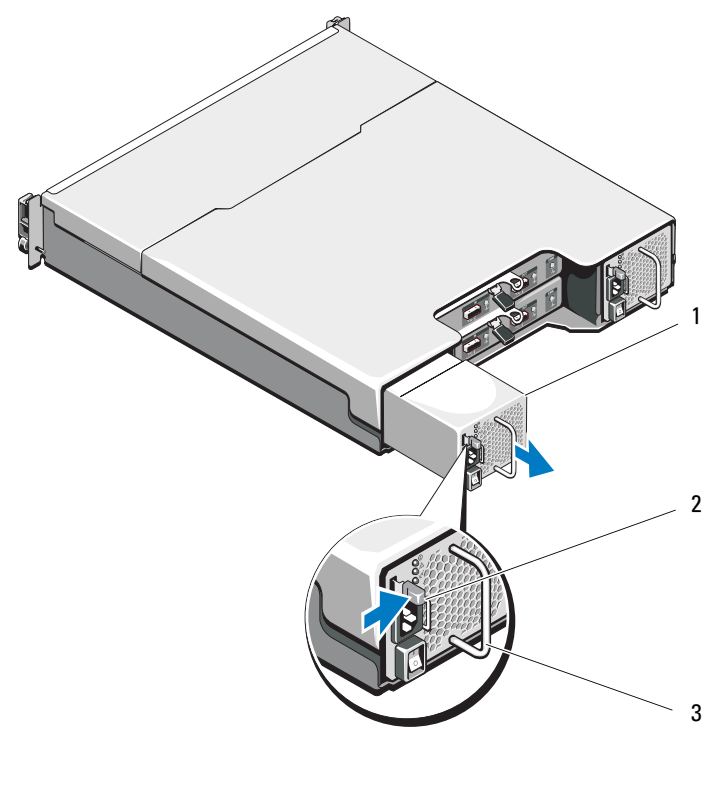

<span id="page-44-0"></span>Abbildung 3-9. Entfernen und Installieren eines Netzteil-/Lüftermoduls

- 
- 1 Netzteil 2 Sperrklinke
- 3 Netzteilgriff

### <span id="page-44-1"></span>Installation eines Netzteil-/Lüftermoduls

- 1 Schieben Sie das Netzteil-/Lüftermodul in das Gehäuse, bis es sich genau in der vorgesehenen Position befindet und die Freigabelasche einrastet. Siehe [Abbildung 3-9.](#page-44-0)
- 2 Verbinden Sie das Stromversorgungskabel mit dem Netzteil-/Lüftermodul und schließen Sie das Kabel an einer Steckdose an.
- 3 Befestigen Sie das Stromversorgungskabel mit dem Klettstreifen. Siehe [Abbildung 3-10.](#page-45-0)

#### <span id="page-45-0"></span>Abbildung 3-10. Sichern des Netzstromkabels

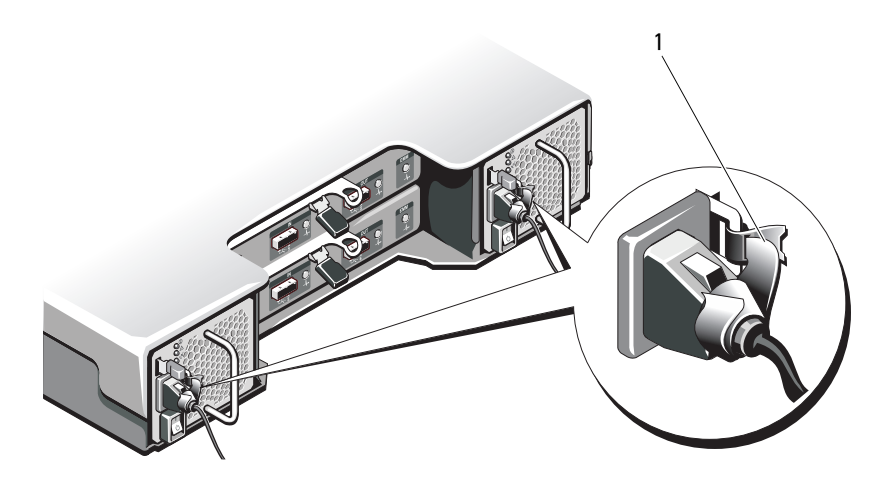

1 Klettstreifen

- VORSICHTSHINWEIS: Wenn Sie das Netzstromkabel anschließen, sichern Sie dieses mit dem Klettband.
- 

**ZANMERKUNG:** Wenn das Gehäuse eingeschaltet wird, bleiben alle Betriebsanzeige-LEDs solange dunkel, bis das Stromversorgungskabel an das Netzteil-/Lüftermodul angeschlossen ist und der Netzschalter eingeschaltet ist.

4 Schalten Sie das Netzteil-/Lüftermodul ein.

## Bedienfeldplatine

### <span id="page-46-1"></span>Entfernen der Bedienfeldplatine

- 1 Schalten Sie das Gehäuse und den Host-Server aus.
- 2 Trennen Sie alle Stromkabel vom Gehäuse.
- 3 Entfernen Sie die Festplatten aus den folgenden Einschüben:
	- Einschübe 0 bis 2 in PowerVault MD1200
	- Einschübe 0 bis 5 in PowerVault MD1220

Siehe ["Entfernen eines Festplattenlaufwerks" auf Seite 35.](#page-34-0)

**ZANMERKUNG:** Kennzeichnen Sie alle Festplattenlaufwerke vor dem Entfernen mit ihrer Einschubposition.

- 4 Führen Sie die folgenden Schritte durch und schieben Sie die Bedienfeldplatine anschließend aus dem Gehäuse:
	- Drücken Sie beim PowerVault MD1200 die Freigabelasche zur Gehäusevorderseite hin. Siehe [Abbildung 3-11](#page-46-0).
	- Ziehen Sie beim PowerVault MD1220 den Freigabestift zur Gehäusevorderseite hin. Siehe [Abbildung 3-12](#page-47-0).

<span id="page-46-0"></span>Abbildung 3-11. Entfernen und Installieren der Bedienfeldplatine – PowerVault MD1200

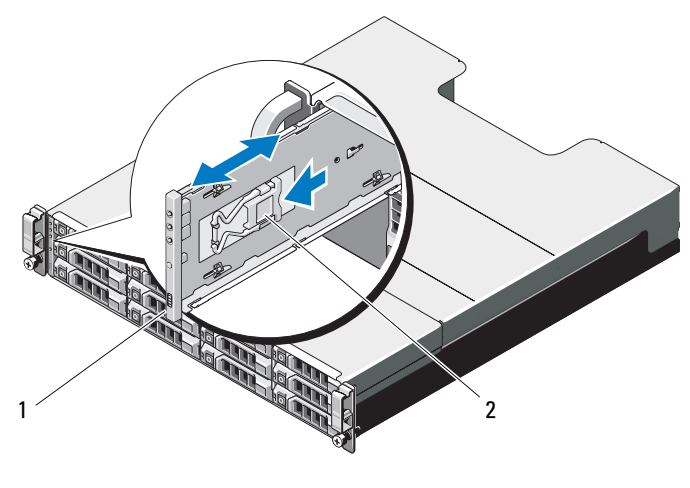

1 Bedienfeld 2 Sperrklinke

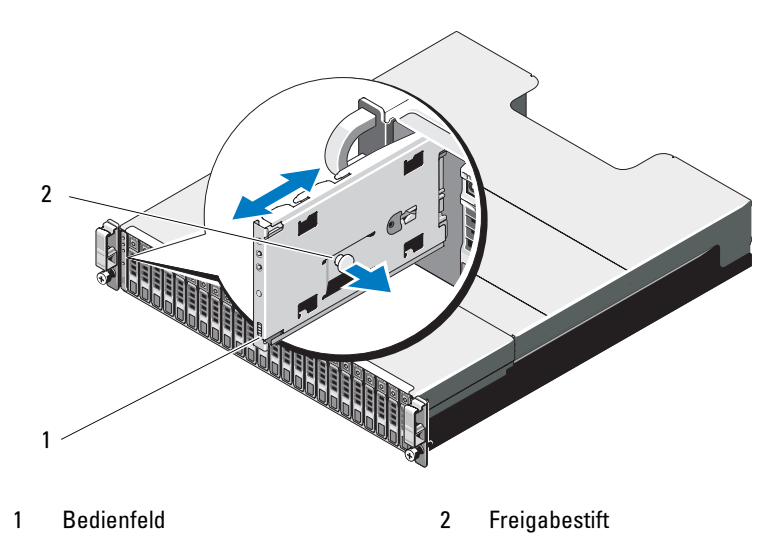

<span id="page-47-0"></span>Abbildung 3-12. Entfernen und Installieren der Bedienfeldplatine – PowerVault MD1220

### <span id="page-47-1"></span>Installieren der Bedienfeldplatine

- 1 Richten Sie die Bedienfeldplatine auf den Schlitz am Gehäuse aus.
- 2 Schieben Sie die Bedienfeldplatine in das Gehäuse, bis:
	- beim PowerVault MD1200 die Freigabelasche einrastet (siehe [Abbildung 3-11\)](#page-46-0) oder.
	- beim PowerVault MD1220 die Freigabelasche einrastet (siehe [Abbildung 3-12\)](#page-47-0).
- 3 Bauen Sie die Festplattenlaufwerke wieder in die entsprechenden Ein-schübe ein. Siehe ["Installieren eines Festplattenlaufwerks" auf Seite 36.](#page-35-0)
- 4 Verbinden Sie alle Stromkabel mit dem Gehäuse.
- 5 Schalten Sie das Gehäuse und den Host-Server ein.

## Rückwandplatine

- $\bigwedge$  WARNUNG: Beim Anheben des Systems sollten Sie sich stets von jemand anders helfen lassen. Um Verletzungen zu vermeiden, sollten Sie nicht versuchen, das System alleine anzuheben.
- $\wedge$  VORSICHTSHINWEIS: Viele Reparaturarbeiten dürfen nur von qualifizierten Servicetechnikern durchgeführt werden. Fehlerbehebungsmaßnahmen oder einfache Reparaturen sollten Sie nur dann selbst übernehmen, wenn dies mit der Produktdokumentation im Einklang steht oder Sie vom Team des Online- oder Telefonsupports dazu aufgefordert werden. Schäden durch nicht von Dell genehmigte Wartungsversuche werden nicht durch die Garantie abgedeckt. Lesen und befolgen Sie die zusammen mit dem Produkt gelieferten Sicherheitshinweise.

### Entfernen der Rückwandplatine

- 1 Schalten Sie das Gehäuse aus und trennen Sie es von der Stromversor-gung.
- 2 Entfernen Sie alle Kabel vom Gehäuse.
- 3 Entfernen Sie die Festplatten. Siehe "Entfernen eines [Festplattenlaufwerks" auf Seite 35.](#page-34-0)
- 4 Entfernen Sie die EMMs. ["Entfernen eines EMM" auf Seite 41.](#page-40-0)
- 5 Entfernen Sie die Netzteil-/Lüftermodule. Siehe "Entfernen eines [Netzteil-/Lüftermoduls" auf Seite 44](#page-43-0).
- 6 Entfernen Sie die Bedienfeldplatine: Siehe "Entfernen der [Bedienfeldplatine" auf Seite 47](#page-46-1).
- 7 Lösen Sie die Schrauben, mit denen das Gehäuse für die EMMs und das Netzteil-/Lüftermodul am Gehäuse befestigt ist.
- 8 Greifen Sie den Entfernungsring unten in der Mitte des Gehäuses und ziehen Sie das EMM/Netzteilgehäuse nach hinten zur Gehäuserückseite hin. Siehe [Abbildung 3-13.](#page-49-0)
- 9 Heben Sie das EMM/Netzteilgehäuse aus dem Gehäuse. Siehe [Abbildung 3-13.](#page-49-0)
- 10 Lösen Sie die unverlierbare Schraube, mit der die Rückwandplatine am Gehäuse befestigt ist. Siehe [Abbildung 3-14](#page-49-1) für PowerVault MD1200 oder [Abbildung 3-15](#page-50-0) für PowerVault MD1220.
- 11 Entfernen Sie die Schrauben, mit denen die Rückwandplatine befestigt ist, und ziehen Sie die Rückwandplatine aus dem Gehäuse. Siehe [Abbildung 3-14](#page-49-1) für PowerVault MD1200 oder [Abbildung 3-15](#page-50-0) für PowerVault MD1220.

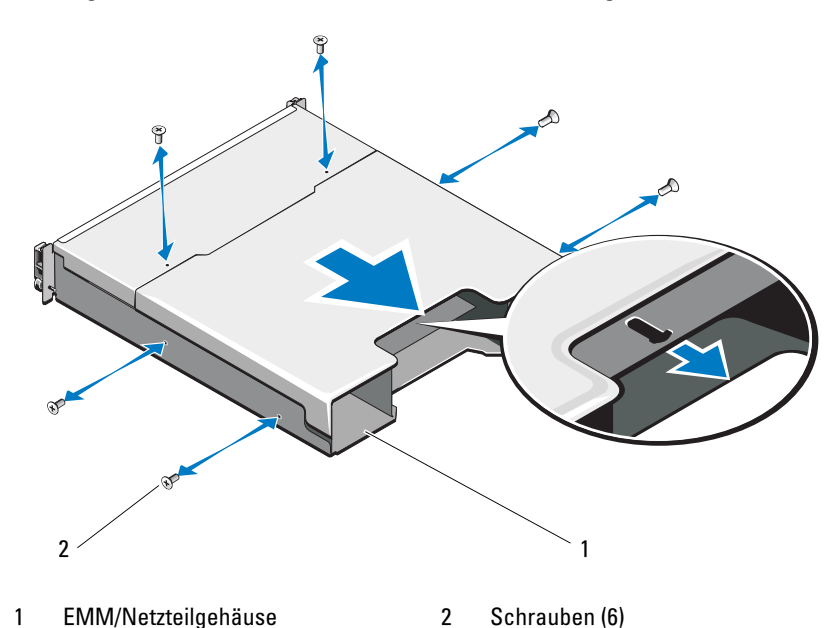

<span id="page-49-0"></span>Abbildung 3-13. Entfernen und Installieren des EMM/Netzteilgehäuses

<span id="page-49-1"></span>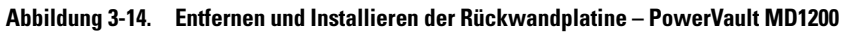

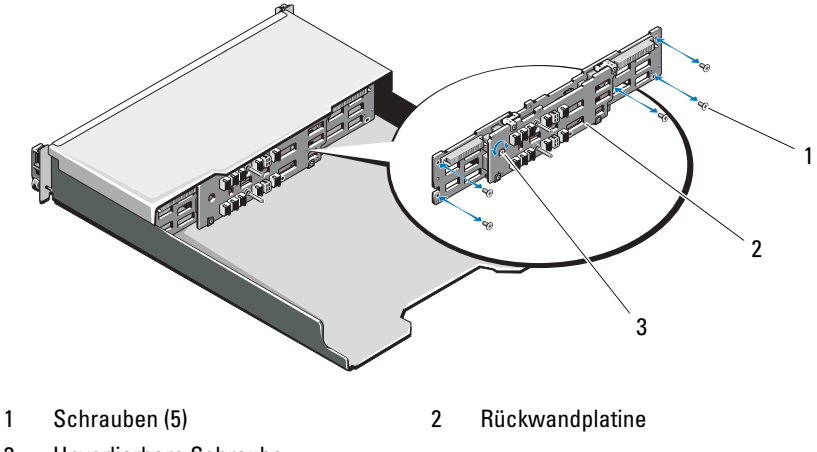

<span id="page-50-0"></span>Abbildung 3-15. Entfernen und Installieren der Rückwandplatine – PowerVault MD1220

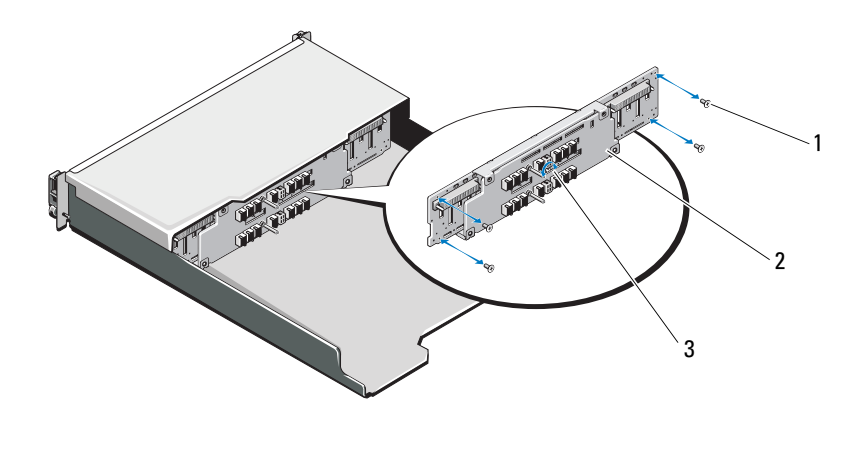

1 Schrauben (4) 2 Rückwandplatine

3 Unverlierbare Schraube

### Installieren der Rückwandplatine

- 1 Richten Sie die Löcher der Rückwandplatine auf die Löcher im Gehäuse aus.
- 2 Befestigen Sie die unverlierbare Schraube, die das Netzteil am Gehäuse sichert. Siehe [Abbildung 3-14](#page-49-1) für PowerVault MD1200 oder [Abbildung 3-15](#page-50-0) für PowerVault MD1220.
- 3 Bringen Sie die Schrauben wieder an, mit denen die Rückwandplatine am Gehäuse befestigt wird. Siehe [Abbildung 3-14](#page-49-1) für PowerVault MD1200 oder [Abbildung 3-15](#page-50-0) für PowerVault MD1220.
- 4 Richten Sie die Schlitze am EMM/Netzteilgehäuse auf die Laschen am Gehäuse aus. Siehe [Abbildung 3-13](#page-49-0).
- 5 Drücken Sie das EMM/Netzteilgehäuse in Richtung der Gehäusevorderseite.
- 6 Bringen Sie die Schrauben, mit denen das EMM/Netzteilgehäuse am Gehäuse befestigt ist, wieder an.
- 7 Bauen Sie die Bedienfeldplatine wieder ein. Siehe "Installieren der [Bedienfeldplatine" auf Seite 48.](#page-47-1)
- 8 Bauen Sie die Netzteil-/Lüftermodule wieder ein. Siehe "Installation eines [Netzteil-/Lüftermoduls" auf Seite 45.](#page-44-1)
- 9 Bauen Sie die Festplattenlaufwerke wieder ein. Siehe "Installieren eines [Festplattenlaufwerks" auf Seite 36.](#page-35-0)
- 10 Schließen Sie alle Kabel an das Gehäuse an.
- 11 Schalten Sie das Gehäuse und den Host-Server ein.

## Fehlerbehebung am Gehäuse

## Sicherheit geht vor – für Sie und das Gerät

 $\triangle$  VORSICHTSHINWEIS: Viele Reparaturarbeiten dürfen nur von qualifizierten Servicetechnikern durchgeführt werden. Fehlerbehebungsmaßnahmen oder einfache Reparaturen sollten Sie nur dann selbst übernehmen, wenn dies mit der Produktdokumentation im Einklang steht oder Sie vom Team des Online- oder Telefonsupports dazu aufgefordert werden. Schäden durch nicht von Dell genehmigte Wartungsversuche werden nicht durch die Garantie abgedeckt. Lesen und befolgen Sie die zusammen mit dem Produkt gelieferten Sicherheitshinweise.

### Fehlerbehebung bei Problemen beim Gehäusestart

Wenn Ihr System den Startvorgang nicht vollständig durchführt:

- Das Gehäuse gibt eine Reihe von Signaltönen aus. Siehe ["Gehäuse-](#page-16-0)[Alarmsignale" auf Seite 17.](#page-16-0)
- Die Fehler-LEDs des Gehäuses leuchten. Siehe ["Gehäuseverwaltungsmodul \(EMM\)" auf Seite 13](#page-12-0).
- Auf dem Bildschirm wird eine Meldung angezeigt. Weitere Informationen finden Sie in der Dokumentation zu Dell™ OpenManage™ Server Administrator.
- Beim Zugriff auf die Festplatte ist ein andauerndes kratzendes oder mah-lendes Geräusch hörbar. Siehe ["Wie Sie Hilfe bekommen" auf Seite 61.](#page-60-0)

## <span id="page-52-0"></span>Fehlerbehebung bei unterbrochener Kommunikation

Weitere Informationen über die Fehlerbehebung bei unterbrochener Kommunikation finden Sie unter "Fehlerbehebung bei [Gehäuseverwaltungsmodulen \(EMMs\)" auf Seite 56.](#page-55-0)

## Fehlerbehebung bei externen Verbindungen

- Überprüfen Sie, ob alle Kabel an die richtigen Ports angeschlossen sind, bevor Sie eine Fehlerbehebung an externen Geräten durchführen. Informationen über die Lage der Anschlüsse an der Rückseite des Gehäuses finden Sie unter [Abbildung 1-5.](#page-11-0)
- Stellen Sie sicher, dass alle Kabel fest mit den externen Anschlüssen des Gehäuses verbunden sind.

## <span id="page-53-0"></span>Fehlerbehebung beim Netzteil-/Lüftermodul

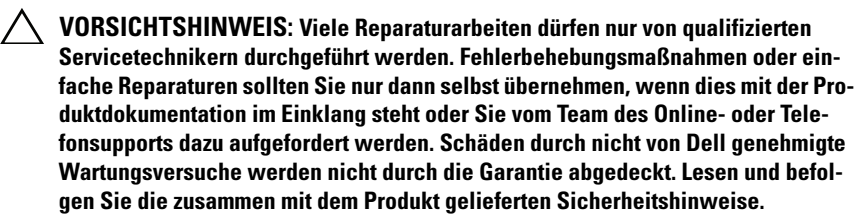

VORSICHTSHINWEIS: Es wird empfohlen, den Host-Server vor dem Ausschalten des Gehäuses auszuschalten, um Datenverluste zu vermeiden.

- 1 Machen Sie das defekte Netzteil ausfindig und prüfen Sie die LED-Statusanzeige.
	- Wenn die LED-Anzeige für System-Netzstrom nicht leuchtet, überprüfen Sie das Netzkabel und die Stromquelle, mit der das Netzteil verbunden ist.
		- Schließen Sie ein anderes Gerät an die Stromquelle an, um zu überprüfen, ob die Stromquelle korrekt funktioniert.
		- Schließen Sie das Kabel an eine andere Stromquelle an.
		- Ersetzen Sie das Stromversorgungskabel.

Wenn das Problem nicht behoben wird, lesen Sie "Wie Sie Hilfe [bekommen" auf Seite 61](#page-60-0).

- Wenn die Gleichstrom-LED nicht leuchtet, überprüfen Sie, ob der Netzschalter eingeschaltet ist. Wenn der Netzschalter eingeschaltet ist, lesen Sie den Abschnitt unter [Schritt 2](#page-54-0).
- Wenn die Fehleranzeige des Netzteils leuchtet, lesen Sie den Ab-schnitt unter ["Wie Sie Hilfe bekommen" auf Seite 61.](#page-60-0)
- VORSICHTSHINWEIS: Die Netzteil-/Lüftermodule sind hot-swap-fähig. Das Gehäuse kann mit einem Netzteil betrieben werden; um jedoch ausreichende Kühlung zu gewährleisten, müssen beide Module installiert sein. Ein einzelnes Netzteil-/Lüftermodul kann aus einem eingeschalteten Gehäuse maximal fünf Minuten lang entfernt werden. Nach dieser Zeitspanne wird das Gehäuse eventuell automatisch heruntergefahren, um eine Beschädigung zu vermeiden.
	- 2 Setzen Sie die Netzteile neu ein, indem Sie sie entfernen und neu instal-lieren. Siehe ["Netzteil-/Lüftermodul" auf Seite 44.](#page-43-1)

<span id="page-54-0"></span>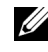

**ZANMERKUNG:** Warten Sie nach dem Einsetzen eines Netzteils mehrere Sekunden, damit das Gehäuse das Netzteil erkennt und feststellen kann, ob es ordnungsgemäß funktioniert.

Wenn das Problem nicht behoben wird, lesen Sie den Abschnitt unter ["Wie Sie Hilfe bekommen" auf Seite 61.](#page-60-0)

3 Wenn keine der LEDs des Netzteil-/Lüftermoduls leuchtet, während das Gehäuse eingeschaltet ist, müssen Sie die Firmware aktualisieren. Weitere Informationen über das Aktualisieren der Firmware finden Sie unter ["Herunterladen von Firmware" auf Seite 29](#page-28-0).

## Fehlerbehebung bei Problemen mit der Gehäusekühlung

 $\triangle$  VORSICHTSHINWEIS: Viele Reparaturarbeiten dürfen nur von qualifizierten Servicetechnikern durchgeführt werden. Fehlerbehebungsmaßnahmen oder einfache Reparaturen sollten Sie nur dann selbst übernehmen, wenn dies mit der Produktdokumentation im Einklang steht oder Sie vom Team des Online- oder Telefonsupports dazu aufgefordert werden. Schäden durch nicht von Dell genehmigte Wartungsversuche werden nicht durch die Garantie abgedeckt. Lesen und befolgen Sie die zusammen mit dem Produkt gelieferten Sicherheitshinweise.

Stellen Sie sicher, dass keine der folgenden Bedingungen zutrifft:

- Gehäuseabdeckung oder Laufwerkplatzhalter ist entfernt.
- Umgebungstemperatur ist zu hoch. Lesen Sie den Abschnitt unter "Technische Daten" im Handbuch zum Einstieg.
- Externer Luftstrom ist gestört.
- Das Netzteil-/Lüftermodul wurde entfernt oder ist defekt. Siehe ["Fehlerbehebung beim Netzteil-/Lüftermodul" auf Seite 54.](#page-53-0)

Wenn das Problem nicht behoben wird, lesen Sie ["Wie Sie Hilfe bekommen"](#page-60-0)  [auf Seite 61](#page-60-0).

## <span id="page-55-0"></span>Fehlerbehebung bei Gehäuseverwaltungsmodulen (EMMs)

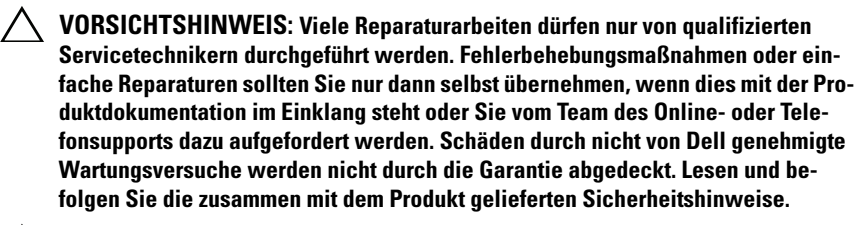

VORSICHTSHINWEIS: Es wird empfohlen, den Host-Server vor dem Ausschalten des Gehäuses herunterzufahren, um Datenverluste zu vermeiden.

- Wenn die Status-LED des EMM dauerhaft gelb leuchtet oder gelb blinkt (2 oder 4 mal in wiederholten Abfolgen):
	- a Schalten Sie den Server aus.
	- b Entfernen Sie das EMM und stellen Sie sicher, dass keine Kontaktstifte der Rückwandplatine oder des EMMs verbogen sind. Siehe "Entfernen [eines EMM" auf Seite 41](#page-40-2).
	- c Installieren Sie das EMM erneut und warten Sie 30 Sekunden lang. Siehe ["Installieren einer EMM" auf Seite 43.](#page-42-1)
	- d Schalten Sie den Server ein.
	- e Überprüfen Sie die Status-LED des EMM.

Wenn das Problem nicht behoben wird, lesen Sie "Wie Sie Hilfe bekommen" [auf Seite 61.](#page-60-0)

- Wenn die Status-LED des EMM gelb blinkt (5 mal in wiederholter Abfolge), aktualisieren Sie bei beiden EMMs die Firmware auf die neueste unterstützte Version. Weitere Informationen über das Herunterladen der neuesten Firm-ware finden Sie unter ["Herunterladen von Firmware" auf Seite 29](#page-28-0).
- Wenn die Verbindungsstatus-LEDs nicht grün leuchten:
	- a Schalten Sie den Server aus.
	- b Lösen Sie die Verbindungskabel von Speichergehäuse und Server und schließen Sie sie erneut an.
	- c Starten Sie das Speichergehäuse wieder und warten Sie, bis das Gehäuse vollständig gestartet ist.
	- d Schalten Sie den Server ein.
- e Überprüfen Sie die Verbindungsstatus-LED. Wenn die Verbindungsstatus-LED nicht grün leuchtet, fahren Sie mit dem nächsten Schritt fort.
- f Bringen Sie die Kabel wieder an.

Wenn das Problem nicht behoben wird, lesen Sie "Wie Sie Hilfe [bekommen" auf Seite 61](#page-60-0).

## Fehlerbehebung bei Festplattenlaufwerken

 $\triangle$  VORSICHTSHINWEIS: Viele Reparaturarbeiten dürfen nur von qualifizierten Servicetechnikern durchgeführt werden. Fehlerbehebungsmaßnahmen oder einfache Reparaturen sollten Sie nur dann selbst übernehmen, wenn dies mit der Produktdokumentation im Einklang steht oder Sie vom Team des Online- oder Telefonsupports dazu aufgefordert werden. Schäden durch nicht von Dell genehmigte Wartungsversuche werden nicht durch die Garantie abgedeckt. Lesen und befolgen Sie die zusammen mit dem Produkt gelieferten Sicherheitshinweise.

1 Entfernen Sie die Festplatte aus dem Gehäuse. Siehe "Entfernen eines [Festplattenlaufwerks" auf Seite 35.](#page-34-1)

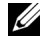

ANMERKUNG: Überprüfen Sie unbedingt die Anzeigen des Festplattenlaufwerks, bevor Sie das fehlerhafte Laufwerk entfernen.

- 2 Überprüfen Sie die Festplattenlaufwerke und die Rückwandplatine, um sicherzustellen, dass die Anschlüsse nicht beschädigt sind.
- 3 Installieren Sie das Festplattenlaufwerk wieder.
- 4 Starten Sie den Host-Server neu.

Wenn das Problem nicht behoben wird, fahren Sie mit Schritt 5 fort.

- 5 Überprüfen Sie, ob an jeder verbundenen EMM-Schnittstelle die LED für den EMM-Verbindungsstatus und die LED für den EMM-Status stetig grün leuchten. Wenn die LEDs nicht dauerhaft grün leuchten, lesen Sie den Abschnitt unter ["Gehäuseverwaltungsmodul \(EMM\)" auf Seite 13.](#page-12-0)
- 6 Stellen Sie sicher, dass alle Kabel entsprechend der gewählten Gehäusebetriebsart verbunden sind. Weitere Informationen zu den Gehäusebetriebs-arten finden Sie unter ["Betrieb des Speichergehäuses" auf Seite 21.](#page-20-0)
- 7 Falls Sie Kabel entfernt und wieder neu angeschlossen haben, starten Sie den Host-Server neu.

Wenn das Problem weiterhin besteht, finden Sie weitere Informationen unter ["Fehlerbehebung bei unterbrochener Kommunikation" auf Seite 53](#page-52-0)  und ["Wie Sie Hilfe bekommen" auf Seite 61](#page-60-0).

## Fehlerbehebung bei Gehäuseverbindungen

- 1 Überprüfen Sie, ob an jeder verbundenen EMM-Schnittstelle die LED für den EMM-Verbindungsstatus und die LED für den EMM-Status stetig grün leuchten. Wenn die LEDs nicht dauerhaft grün leuchten, lesen Sie den Abschnitt unter ["Gehäuseverwaltungsmodul \(EMM\)" auf Seite 13.](#page-12-0)
- 2 Stellen Sie sicher, dass alle Kabel entsprechend der gewählten Gehäusebetriebsart korrekt verbunden sind. Weitere Informationen zu den Gehäusebetriebsarten finden Sie unter "Betrieb des Speichergehäuses" auf [Seite 21.](#page-20-0)
- 3 Falls Sie Kabel neu angeschlossen haben, starten Sie den Host-Server neu.

**ANMERKUNG:** Sie müssen den Host-Server ausschalten, bevor Sie Kabel kurzzeitig vom Gehäuse trennen und wieder anschließen.

Wenn das Problem nicht behoben wird, lesen Sie "Wie Sie Hilfe [bekommen" auf Seite 61](#page-60-0).

## Fehlerbehebung bei Feuchtigkeit im Gehäuse

 $\triangle$  VORSICHTSHINWEIS: Viele Reparaturarbeiten dürfen nur von qualifizierten Servicetechnikern durchgeführt werden. Fehlerbehebungsmaßnahmen oder einfache Reparaturen sollten Sie nur dann selbst übernehmen, wenn dies mit der Produktdokumentation im Einklang steht oder Sie vom Team des Online- oder Telefonsupports dazu aufgefordert werden. Schäden durch nicht von Dell genehmigte Wartungsversuche werden nicht durch die Garantie abgedeckt. Lesen und befolgen Sie die zusammen mit dem Produkt gelieferten Sicherheitshinweise.

- 1 Schalten Sie das Gehäuse aus und trennen Sie alle Kabel.
- <span id="page-57-0"></span>2 Entfernen Sie die folgenden Komponenten aus dem Gehäuse. Siehe ["Installation von Gehäusekomponenten" auf Seite 31.](#page-30-1)
	- Festplattenlaufwerke
	- Gehäuseverwaltungsmodule (EMMs)
	- Netzteil-/Lüftermodule
	- **Systemsteuerung**
- Rückwandplatine
- 3 Lassen Sie das System gründlich trocknen (mindestens 24 Stunden).
- 4 Setzen Sie die in [Schritt 2](#page-57-0) entfernten Komponenten wieder ein.
- 5 Schließen Sie alle Kabel an und schalten Sie das Gehäuse ein. Wenn das Gehäuse nicht ordnungsgemäß gestartet wird, lesen Sie den Abschnitt ["Wie Sie Hilfe bekommen" auf Seite 61.](#page-60-0)

## Fehlerbehebung bei einem beschädigten Gehäuse

- $\sqrt{\ }$  VORSICHTSHINWEIS: Viele Reparaturarbeiten dürfen nur von qualifizierten Servicetechnikern durchgeführt werden. Fehlerbehebungsmaßnahmen oder einfache Reparaturen sollten Sie nur dann selbst übernehmen, wenn dies mit der Produktdokumentation im Einklang steht oder Sie vom Team des Online- oder Telefonsupports dazu aufgefordert werden. Schäden durch nicht von Dell genehmigte Wartungsversuche werden nicht durch die Garantie abgedeckt. Lesen und befolgen Sie die zusammen mit dem Produkt gelieferten Sicherheitshinweise.
	- 1 Stellen Sie sicher, dass die folgenden Komponenten ordnungsgemäß installiert sind:
		- Festplattenlaufwerke
		- EMMs
		- Netzteil-/Lüftermodule
		- Systemsteuerung
		- Rückwandplatine
	- 2 Stellen Sie sicher, dass alle Kabel korrekt angeschlossen und die Anschlussstifte in den Steckern nicht beschädigt sind.
	- 3 Führen Sie das Diagnoseprogramm in Server Administrator durch.

Wenn der Test fehlschlägt, lesen Sie "Wie Sie Hilfe bekommen" auf [Seite 61.](#page-60-0)

# <span id="page-60-0"></span>Wie Sie Hilfe bekommen

## Kontaktaufnahme mit Dell

Kunden in den USA können die Nummer 800-WWW-DELL (800-999-3355) anrufen.

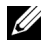

ANMERKUNG: Wenn Sie nicht mit dem Internet verbunden sind, finden Sie die Kontaktinformationen auf der Rechnung, dem Lieferschein oder im Produktkatalog von Dell.

Dell bietet verschiedene Optionen für Support und Service online oder per Telefon. Die Verfügbarkeit ist je nach Land und Produkt unterschiedlich und bestimmte Dienstleistungen sind in Ihrer Region eventuell nicht erhältlich. So erreichen Sie den Verkauf, den technischen Support und den Kundendienst von Dell:

- 1 Rufen Sie support.dell.com auf.
- 2 Überprüfen Sie das Land bzw. die Region im Listenmenü Choose A Country/Region (Dell International) am unteren Seitenrand.
- 3 Klicken Sie auf Contact Us (Kontakt) im linken Seitenbereich.
- 4 Klicken Sie auf den entsprechenden Link für den gewünschten Dienst oder Support.
- 5 Wählen Sie die für Sie geeignete Art der Kontaktaufnahme mit Dell.

# Glossar

### A: Ampère.

ACPI: Advanced Configuration and Power Interface. Eine Standardschnittstelle, die dem Betriebssystem eine direkte Konfiguration und Energieverwaltung ermöglicht.

AC: Alternating Current (Wechselstrom).

ANSI: American National Standards Institute. Die wichtigste Organisation für die Entwicklung technologischer Standards in den USA.

Asset Tag (Systemkennnummer): Ein eindeutiger Code, der dem System üblicherweise vom Systemadministrator zu Sicherheits- und Verwaltungszwecken zugewiesen wird.

Backup: Sicherungskopie eines Programms oder einer Arbeitsdatei. Als Vorsichtsmaßnahme sollten Sie regelmäßig Sicherungskopien der Festplattenlaufwerke anlegen.

Bildschirmauflösung: Die Bildschirmauflösung wird durch die Anzahl der horizontalen und vertikalen Bildpunkte ausgedrückt (z. B. 800 × 600 Pixel). Damit ein Programm mit einer bestimmten Videoauflösung arbeitet, müssen die entsprechenden Videotreiber geladen sein und der Monitor die gewünschte Auflösung unterstützen.

Blade: Ein Modul, bestehend aus Prozessor, Speicher und einem Festplattenlaufwerk. Blade-Module werden in einem Gehäuse installiert, das mit Netzteilen und Lüftern ausgestattet ist.

BMC: Baseboard Management Controller.

BTU: British Thermal Unit (Einheit der Wärmeabgabe).

Bus: Ein Leitungssystem zur Informationsübertragung zwischen den Komponenten eines Systems. Das System besitzt einen Erweiterungsbus, über den der Prozessor mit den Controllern der an das System angeschlossenen Peripheriegeräte direkt Daten austauschen kann. Zusätzlich besitzt das System einen Adressbus und einen Datenbus für den Datenaustausch zwischen Prozessor und RAM-Speicher.

C: Celsius.

Cache: Ein schneller Speicherbereich, in dem Daten oder Befehle abgelegt werden, um Zugriffszeiten zu verkürzen.

cm: Zentimeter.

COMn: Die Gerätenamen der seriellen Schnittstellen des Systems.

Controller: Ein Chip oder eine Erweiterungskarte, die die Übertragung von Daten zwischen Prozessor und Speicher bzw. zwischen Prozessor und einem Peripheriegerät steuert.

Coprozessor: Ein Chip, der den Hauptprozessor des Systems bei bestimmten Arbeits-

aufgaben entlastet. Ein mathematischer Coprozessor ist beispielsweise für numerische Aufgaben zuständig.

CPU: Central Processing Unit (Zentrale Recheneinheit). Siehe Prozessor.

Datenspiegelung: Datenredundanztechnik, bei der Daten auf einer Gruppe physikalischer Laufwerke gespeichert werden und Duplikate der Daten zusätzlich auf weiteren Laufwerken gespeichert werden. Datenspiegelung ist eine Softwarefunktion. Siehe auch Striping und RAID.

DC: Direct Current (Gleichstrom).

DDR: Double Data Rate (Verdoppelte Datenrate). Eine Technologie in Speichermodulen, die die Datenrate potenziell verdoppeln kann, indem Daten sowohl an der ansteigenden als auch der abfallenden Flanke eines Taktzyklusses übertragen werden.

DHCP: Dynamic Host Configuration Protocol. Verfahren zur automatischen Zuweisung von IP-Adressen.

Diagnose: Detaillierte Systemtests.

Dienstprogramm: Ein Programm zur Verwaltung von Systemressourcen (z. B. Speicher, Festplattenlaufwerke oder Drucker).

DIMM: Dual In-line Memory Module (Speichermodul mit zwei Kontaktanschlussreihen). Siehe auch Speichermodul.

DNS: Domain Name System. Ein Verfahren zum Übersetzen von Internet-Domänennamen, wie z. B. www.example.com in IP-Adressen wie 208.77.188.166.

DRAM: Dynamic Random-Access Memory (Dynamischer Speicher mit wahlfreiem Zugriff). Der RAM-Speicher eines Systems besteht normalerweise nur aus DRAM-Chips.

DVD: Digital Versatile Disc oder Digital Video Disc.

E/A: Ein-/Ausgabe. Eine Tastatur ist ein Eingabegerät und ein Monitor ein Ausgabegerät. Technisch wird zwischen E/A-Operationen und Rechenoperationen unterschieden.

ECC: Error Checking and Correction (Fehlerüberprüfung und Korrektur).

EMI: Electromagnetic Interference (Elektromagnetische Störungen).

ERA: Embedded Remote Access (Integrierter Fernzugriff). ERA ermöglicht Remote-Zugriff oder bandexternen Zugriff auf Netzwerkserver über Remote-Access-Controller.

Erweiterungsbus: Das System besitzt einen Erweiterungsbus, über den der Prozessor direkt mit den Controllern der Peripheriegeräte (wie z. B. NICs) Daten austauschen kann.

Erweiterungskartensteckplatz: Ein Anschluss auf der Systemplatine oder einer spe-

ziellen Steckkarte zum Einbau von Erweiterungskarten.

Erweiterungskarte: Eine Steckkarte wie z. B. eine Netzwerk- oder eine SCSI-Karte, die in einen Erweiterungssteckplatz auf der Systemplatine eingebaut wird. Durch den Einbau von Erweiterungskarten kann das System gezielt um spezielle Funktionen erweitert werden, indem eine Schnittstelle zwischen Erweiterungsbus und Peripheriegerät hergestellt wird.

ESE: Elektrostatische Entladung.

ESM: Embedded Server Management (Integrierte Serververwaltung).

F: Fahrenheit.

FAT: File Allocation Table (Dateizuordnungstabelle). Die von MS-DOS verwendete Dateisystemstruktur zur Verwaltung und Steuerung der Datenspeicherung. Bei Microsoft® Windows®-Betriebssystemen kann wahlweise eine FAT-Dateisystemstruktur verwendet werden.

Fibre Channel: Eine hochleistungsfähige Netzwerkschnittstelle, die zumeist bei Netzwerkspeichergeräten Verwendung findet.

Flash-Speicher: Spezieller elektronischer Chip, der mittels eines Dienstprogramms programmiert und neu programmiert werden kann.

FSB: Front-Side-Bus. Der FSB ist der Datenpfad und die physische Schnittstelle zwischen dem Prozessor und dem Hauptspeicher (RAM).

FTP: File Transfer Protocol (Dateiübertragungsprotokoll).

g: Gramm.

G: Einheit der Erdbeschleunigung.

Gbit: Gigabit; 1024 Megabit oder 1 073 741 824 Bit.

GB: Gigabyte. 1024 Megabyte oder 1 073 741 824 Byte. Bei der Angabe von Festplattenkapazitäten wird 1 GB meist auf 1 000 000 000 Byte gerundet.

Gerätetreiber: Ein Programm, über das die Kommunikation des Betriebssystems oder eines anderen Programms mit einem Peripheriegerät gesteuert wird.

Grafikadapter: Die Elektronik, die in Verbindung mit dem Monitor für die Bilddarstellung sorgt. Grafikadapter können in die Systemplatine integriert sein. Es kann sich aber auch um eine Erweiterungskarte handeln, die in einem Erweiterungssteckplatz eingebaut ist.

Grafikmodus: Darstellungsmodus, der durch x horizontale Bildpunkte mal y vertikale Bildpunkte mal z Farben definiert wird.

Grafikspeicher: Die meisten VGA- und SVGA-Grafikkarten besitzen eigene Speicherchips zusätzlich zum RAM-Speicher des Systems. Die Größe des installierten Videospeichers beeinflusst die Anzahl der Farben, die ein Programm anzeigen kann (mit den entsprechenden Videotreibern und den Fähigkeiten des Monitors).

Host-Adapter: Ein Controller, der die Kommunikation zwischen dem System-Bus und dem Peripheriegerät vermittelt.

Hot-Swap: Die Fähigkeit, ein Gerät einzusetzen oder zu installieren, typischerweise eine Festplatte oder einen internen Lüfter, während das System eingeschaltet und in Betrieb ist.

Hz: Hertz.

IDE: Integrated Drive Electronics. Standardschnittstelle zwischen Systemplatine und Massenspeichergeräten.

iDRAC: Internet Dell Remote Access Controller. Ein Remote-Access-Controller, der das Internet SCSI-Protokoll verwendet.

IPv6: Internet Protocol Version 6.

IPX: Internet Package Exchange (Netzwerk-Übertragungsprotokoll).

IP: Internet Protocol.

IRQ: Interrupt Request (Unterbrechungsanforderung). Vor dem Senden bzw. Empfangen von Daten durch ein Peripheriegerät wird ein Signal über eine IRQ-Leitung zum Prozessor geleitet. Jeder Peripherieverbindung muss eine eigene IRQ-Nummer zugewiesen werden. Zwei Geräte können sich die gleiche IRQ-Zuweisung teilen, sie aber nicht gleichzeitig nutzen.

iSCSI: Internet SCSI (siehe SCSI). Ein Protokoll, das SCSI-Gerätekommunikation über ein Netzwerk oder das Internet ermöglicht.

Jumper: Hierbei handelt es sich um kleine Blöcke mit mindestens zwei Kontaktstiften auf einer Platine. Auf die Pins lassen sich Kunststoffstege aufsetzen, die innen elektrisch leitend sind. Dadurch wird eine elektrische Verbindung und ein zugehöriger Schaltzustand auf der Leiterplatte hergestellt.

K: Kilo (1000).

kbit/s: Kilobit pro Sekunde.

kbit: Kilobit (1024 Bit).

KB/s: Kilobyte pro Sekunde.

KB: Kilobyte (1024 Byte).

kg: Kilogramm (1000 Gramm).

kHz: Kilohertz.

KVM: Keyboard/Video/Mouse (Tastatur/Bildschirm/Maus). Mit einem KVM-Switch

lassen sich mehrere Systeme mit nur einem Bildschirm, einer Tastatur und einer Maus betreiben.

LAN: Local Area Network (lokales Netzwerk). Ein LAN ist normalerweise auf das gleiche oder einige benachbarte Gebäude beschränkt, wobei alle Geräte in einem Netzwerk durch Verkabelung fest miteinander verbunden sind.

LCD: Liquid Crystal Display (Flüssigkristallanzeige).

LED: Light-Emitting Diode (Leuchtdiode). Eine elektronische Komponente, die durch elektrischen Strom aufleuchtet.

LGA: Land Grid Array.

Local Bus: Für ein System mit Local Bus-Erweiterungsfähigkeit können bestimmte Peripheriegeräte wie z.B. die Grafikkarte so ausgelegt werden, dass sie wesentlich schneller arbeiten als mit einem herkömmlichen Erweiterungsbus. Siehe auch Bus.

LOM: LAN on Motherboard.

LVD: Low Voltage Differential (Niederspannungsdifferential).

m: Meter.

MAC-Adresse: Media Access Control-Adresse. Die eindeutige Hardwarekennung des Systems in einem Netzwerk.

mAh: Milliamperestunden.

mA: Milliampere.

Mbit/s: Megabit pro Sekunde.

Mbit: Megabit (1 048 576 Bit).

MBR: Master Boot Record.

MB/s: Megabyte pro Sekunde.

MB: Megabyte (1 048 576 Byte). Bei der Angabe von Festplattenkapazitäten wird 1 MB meist auf 1 000 000 Byte gerundet.

MHz: Megahertz.

mm: Millimeter.

ms: Millisekunden.

NAS: Network Attached Storage. NAS ist eines der Konzepte zur Implementierung von freigegebenem Speicher in einem Netzwerk. NAS-Systeme verfügen über eigene Betriebssysteme, integrierte Hardware und Software, die für bestimmte Speicheranforderungen optimiert sind.

NIC: Network Interface Controller (Netzwerkcontroller). Integrierter Netzwerkcontroller oder Erweiterungskarte, über die eine Verbindung zu einem Netzwerk (z. B. LAN) hergestellt werden kann.

NMI: Nonmaskable Interrupt. Ein NMI wird bei Hardwarefehlern von einem Gerät an den Prozessor gesendet.

ns: Nanosekunde.

NVRAM: Nonvolatile Random Access Memory (Nicht flüchtiger Speicher mit wahlfreiem Zugriff). Speicher, dessen Inhalt beim Abschalten des Systems nicht verloren geht. NVRAM wird benutzt, um das Datum, die Uhrzeit und die Systemkonfigurationsdaten zu speichern.

Parität: Redundante Information, die einem Block von Informationen zugeordnet ist.

Parity Stripe: In RAID-Arrays werden damit Stripe-Festplatten bezeichnet, die Paritätsdaten enthalten.

Partition: Ein Festplattenlaufwerk kann in mehrere physische Bereiche aufgeteilt werden, so genannte Partitionen. Dazu dient z. B. der Befehl fdisk. Jede Partition kann über mehrere logische Laufwerke verfügen. Jedes logische Laufwerk muss mit dem Befehl format formatiert werden.

PCI: Peripheral Component Interconnect. Ein Standard für die Local Bus-Implementierung.

PDU: Power Distribution Unit (Stromverteiler). Eine PDU ist eine Stromquelle mit mehreren Stromausgängen, die Server und Speichersysteme in einem Rack mit Strom versorgt.

Peripheriegerät: Ein internes oder externes Gerät (z. B. ein Diskettenlaufwerk oder eine Tastatur), das mit dem System verbunden ist.

Pixel: Einzelner Punkt auf einem Bildschirm. Pixel werden in Zeilen und Spalten zu ganzen Bildern zusammengestellt. Die Grafikauflösung, wie 640 × 480, wird durch die Anzahl der horizontalen und vertikalen Bildpunkte ausgedrückt.

POST: Power-On Self-Test (Einschaltselbsttest). Nach dem Einschalten des Systems wird zuerst ein POST durchgeführt, der Systemkomponenten wie RAM und Festplattenlaufwerke testet, bevor das Betriebssystem geladen wird.

Prozessor: Der primäre Rechenchip im Innern des Systems, der die Auswertung und Ausführung von arithmetischen und logischen Funktionen steuert. Wenn Software für einen bestimmten Prozessortyp geschrieben wurde, muss sie normalerweise umgeschrieben werden, wenn sie mit anderen Prozessortypen funktionieren soll. CPU ist ein Synonym für Prozessor.

PXE: Preboot eXecution Environment. Eine Möglichkeit zum Starten von Systemen über ein LAN (ohne Festplattenlaufwerk oder startfähige Diskette).

RAC: Remote Access Controller (Fernzugriffscontroller)

RAID: Redundant Array of Independent Disks. Eine Datenredundanztechnik. Zu den gebräuchlichen RAID-Implementierungen zählen RAID 0, RAID 1, RAID 5, RAID 10 und RAID 50. Siehe auch Datenspiegelung und Striping.

RAM: Random Access Memory (Speicher mit wahlfreiem Zugriff). Der primäre und temporäre Speicher des Systems für Programminstruktionen und Daten. Beim Ausschalten des Systems gehen alle im RAM abgelegten Daten und Befehle verloren.

R-DIMM: Ein registriertes DDR3-Speichermodul.

Readme-Datei: Eine Textdatei (meistens im Lieferumfang von Software oder Hardware enthalten), die ergänzende oder aktualisierte Informationen zur Dokumentation des Produkts enthält.

ROMB: RAID on Motherboard (auf der Systemplatine integriertes RAID)

ROM: Read-Only Memory (Festwertspeicher). Einige der für den Einsatz des Systems wesentlichen Programme befinden sich im ROM. Der Inhalt eines ROM-Chips geht auch nach Ausschalten des Systems nicht verloren. Beispiele für ROM-Code schließen das Programm ein, das die Startroutine des Systems und den POST einleitet.

s: Sekunde

SAN: Storage Area Network. Eine Netzwerkarchitektur, bei der entfernte Netzwerkspeichergeräte einem Server als lokal angeschlossen erscheinen.

SAS: Serial-Attached SCSI.

SATA: Serial Advanced Technology Attachment. Standardschnittstelle zwischen Systemplatine und Massenspeichergeräten.

Schreibgeschützte Datei: Eine schreibgeschützte Datei kann weder bearbeitet noch gelöscht werden.

SCSI: Small Computer System Interface. Eine E/A-Busschnittstelle mit höheren Datenübertragungsraten als bei herkömmlichen Schnittstellen.

SD-Karte: Secure Digital Flash-Speicherkarte.

SDRAM: Synchronous Dynamic Random Access Memory (Synchroner dynamischer Speicher mit wahlfreiem Zugriff).

Serielle Schnittstelle: Eine ältere E/A-Schnittstelle mit einem 9-poligen Stecker, die bitweise Daten überträgt und zumeist für das Anschließen eines Modems am System verwendet wird.

Service-Kennnummer: Ein Strichcodeaufkleber am System. Der Code dient bei Kundendienstanfragen zur Identifizierung des Systems.

SMART: Self-Monitoring Analysis and Reporting Technology. Technologie, mit der Festplattenlaufwerke Fehler und Ausfälle an das System-BIOS melden können, das dann eine entsprechende Fehlermeldung auf dem Bildschirm anzeigt.

SMP: Symmetrisches Multiprocessing. SMP ist ein Verfahren, bei dem mindestens zwei Prozessoren mit hoher Datenrate miteinander verbunden sind und von einem Betriebssystem gesteuert werden. Dabei hat jeder Prozessor gleichen Zugriff auf E/A-Geräte.

SNMP: Simple Network Management Protocol. SNMP ist eine Industriestandardschnittstelle, mit der Netzwerkadministratoren Workstations im Fernzugriff überwachen und verwalten können.

Speicheradresse: Eine bestimmte Adresse im RAM des Systems, die als hexadezimale Zahl angegeben wird.

Speichermodul: Eine kleine Platine mit DRAM-Chips, die auf die Systemplatine aufgesteckt wird.

Speicherstick: Ein portables Flash-Speichergerät, das in ein USB-Gehäuse integriert ist.

Speicher: Ein Bereich, in dem grundlegende Systemdaten gespeichert werden. Ein System kann verschiedene Speicherarten enthalten, z.B. integrierter Speicher (ROM und RAM) sowie Speichererweiterungsmodule (DIMMs).

Startfähiges Medium: Eine CD, Diskette oder ein USB-Speicherstick, mit dem Sie das System starten können, wenn ein Start von der Festplatte nicht möglich ist.

Striping: Beim Festplatten-Striping werden Daten auf Teilbereichen von mindestens drei Festplatten eines Arrays geschrieben. Jeder "Stripe" verwendet dabei die gleiche Menge an Speicherplatz auf den einzelnen Festplatten. Ein virtuelles Laufwerk kann verschiedene Stripes auf derselben Anordnung von Array-Laufwerken verwenden. Siehe auch Guarding, Datenspiegelung und RAID.

SVGA: Super Video Graphics Array. VGA und SVGA sind Standards für Grafikkarten, die sich im Vergleich zu früheren Standards durch höhere Auflösungen und größere Farbtiefe auszeichnen.

Systemkonfigurationsdaten: Im Speicher abgelegte Daten, die dem System mitteilen, welche Hardware installiert ist und wie das System für den Betrieb konfiguriert sein sollte.

Systemplatine: Diese Hauptplatine enthält in der Regel den Großteil der integrierten Systemkomponenten, z. B. Prozessoren, RAM, Controller für Peripheriegeräte und verschiedene ROM-Chips.

System-Setup-Programm: Ein BIOS-basiertes Programm, mit dem die Hardware des Systems konfiguriert und der Systembetrieb an die eigenen Bedürfnisse angepasst werden kann. Zum Beispiel können Einstellungen zur Energieverwaltung und Kennwörter festgelegt werden. Da das System-Setup-Programm im NVRAM gespeichert ist, bleiben alle Einstellungen unverändert, bis sie erneut geändert werden.

Systemspeicher: Siehe RAM.

Systemsteuerung: Der Teil des Systems, der die Anzeigen und Bedienelemente enthält, z. B. den Netzschalter und die Betriebsanzeige.

TCP/IP: Transmission Control Protocol / Internet Protocol.

Terminierung: Bestimmte Geräte (wie z. B. das letzte Gerät am Ende eines SCSI-Kabels) müssen mit einem Abschlusswiderstand versehen werden, um Reflexionen und Störsignale im Kabel zu verhindern. Wenn solche Geräte in Reihe geschaltet werden, muss die Terminierung an diesen Geräten möglicherweise aktiviert bzw. deaktiviert werden, indem Jumper oder Schalterstellungen an den Geräten bzw. die Einstellungen in der Konfigurationssoftware der Geräte geändert werden.

TOE: TCP/IP-Offload-Engine.

Treiber: Siehe Gerätetreiber.

U-DIMM: Ein nicht registriertes (ungepuffertes) DDR3-Speichermodul.

Umgebungstemperatur: Temperatur in dem Bereich oder Raum, in dem sich das System befindet.

Uplink-Schnittstelle: Eine Schnittstelle an einem Netzwerk-Hub oder -Switch, über die weitere Hubs oder Switches ohne Cross-Over-Kabel angeschlossen werden können.

UPS: Uninterruptible power supply (Unterbrechungsfreie Stromversorgung, USV). Ein akkubetriebenes Gerät, das bei Stromausfall automatisch die Stromversorgung des Systems übernimmt.

USB: Universal Serial Bus. Ein USB-Anschluss lässt sich für verschiedene USB-kompatible Geräte verwenden, etwa Zeigegeräte und Tastaturen. USB-Geräte können während des Systembetriebs angeschlossen und getrennt werden.

USB-Speicherstick: Siehe Speicherstick.

V: Volt.

VAC: Volt Alternating Current (Volt Wechselstrom).

VDC: Volt Direct Current (Volt Gleichstrom).

VGA: Video Graphics Array. VGA und SVGA sind Standards für Grafikkarten, die sich im Vergleich zu früheren Standards durch höhere Auflösungen und größere Farbtiefe auszeichnen.

Virtualisierung: Die Fähigkeit, mit Software die Ressourcen eines einzelnen Computer in mehreren Umgebungen zu nutzen. Ein einzelnes physisches System kann dem Benutzer wie mehrere virtuelle Systeme erscheinen, auf denen verschiedene Betriebssysteme aktiv sind.

W: Watt.

Wh: Wattstunde.

XML: Extensible Markup Language. XML ist eine Beschreibungssprache, mit der systemübergreifende Datenformate erstellt werden können. Das Format und die Daten können im WWW, in Intranets und auf andere Weise gemeinsam mit anderen Benutzern verwendet werden.

ZIF: Zero Insertion Force (Einbau ohne Kraftaufwand).
# **Stichwortverzeichnis**

# A

[Alarmsignale, 17](#page-16-0) Anzeigen [Stromversorgung, 7](#page-6-0)

## B

Bedienfeldplatine [Entfernen, 47](#page-46-0) [Installieren, 48](#page-47-0) [Betriebsanzeigen, 7](#page-6-0)

## D

Dell [Kontaktaufnahme, 61](#page-60-0)

## E

[Empfohlene Werkzeuge, 31](#page-30-0) Entfernen [Bedienfeldplatine MD1200, 47](#page-46-1) [EMM, 41](#page-40-0) [EMM-Platzhalterkarte, 40](#page-39-0) [Festplattenlaufwerk, 35](#page-34-0) [Festplattenlaufwerk aus einem](#page-36-0)  Laufwerkträger, 37 [Frontverkleidung, 31](#page-30-1) [Laufwerkplatzhalter, 33](#page-32-0)

[Netzteil-/Lüftermodul, 44](#page-43-0) [Rückwandplatine, 49](#page-48-0)

## F

[Fehlerbehebung, 53](#page-52-0) [beschädigtes Gehäuse, 59](#page-58-0) [externe Verbindungen, 54](#page-53-0) [Festplattenlaufwerke, 57](#page-56-0) [Feuchtigkeit im Gehäuse, 58](#page-57-0) [Kühlungsprobleme, 55](#page-54-0) [Netzteil-/Lüftermodul, 54](#page-53-1) [Startfehler, 53](#page-52-1) unterbrochene [Kommunikation, 53](#page-52-2) [Verbindungen, 58](#page-57-1) Festplattenlaufwerk [Entfernen, 35](#page-34-1) [Installieren, 36](#page-35-0) [Laufwerkträger, 37](#page-36-0) Firmware [Herunterladen, 29](#page-28-0) Frontverkleidung [Entfernen, 31](#page-30-2) [Installieren, 32](#page-31-0)

#### G

[Garantie, 19](#page-18-0)

Gehäuse [Verwalten, 29](#page-28-1) Gehäusebetriebsart [Ändern, 28](#page-27-0) [Split, 21](#page-20-0) [Unified, 21](#page-20-0) [Verkabelung, 21](#page-20-0)

# I

Installieren [Bedienfeldplatine MD1200, 48](#page-47-1) [EMM, 43](#page-42-0) [EMM-Platzhalterkarte, 41](#page-40-1) [Festplattenlaufwerk, 36](#page-35-1) [Festplattenlaufwerke, 36](#page-35-0) [Frontverkleidung, 32](#page-31-1) [Laufwerkplatzhalter, 35](#page-34-2) [Netzteil-/Lüftermodul, 45](#page-44-0) [Rückwandplatine, 51](#page-50-0)

## K

[Kontaktaufnahme mit Dell, 61](#page-60-1)

## L

Laufwerkträger [Festplattenlaufwerk, 37](#page-36-0)

## R

Rückwandplatine [Entfernen, 49](#page-48-1) [Installieren, 51](#page-50-1) [Rufnummern, 61](#page-60-1)

### S

[Sicherheit, 53](#page-52-3) Support [Kontaktaufnahme mit Dell, 61](#page-60-0)

## T

[Telefonnummern, 61](#page-60-1) [temperaturbedingtes](#page-16-1)  Herunterfahren, 17

#### V

Verkabelung [Split-Betrieb, 22](#page-21-0) [Unified-Betrieb, 22](#page-21-0)

Verwalten [Speichergehäuse, 29](#page-28-2)

Vorderes Bedienfeld [Merkmale, 7](#page-6-0)